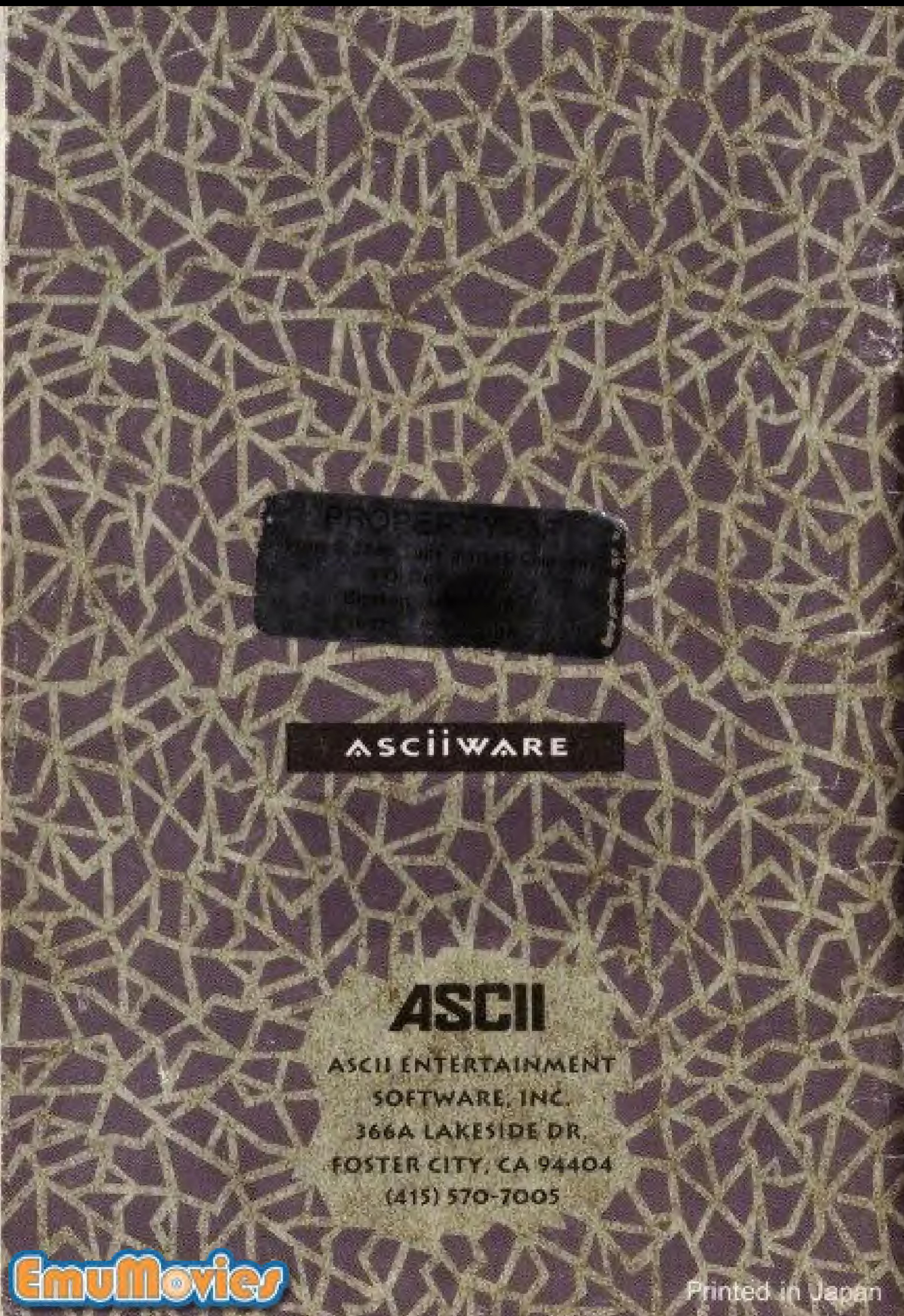

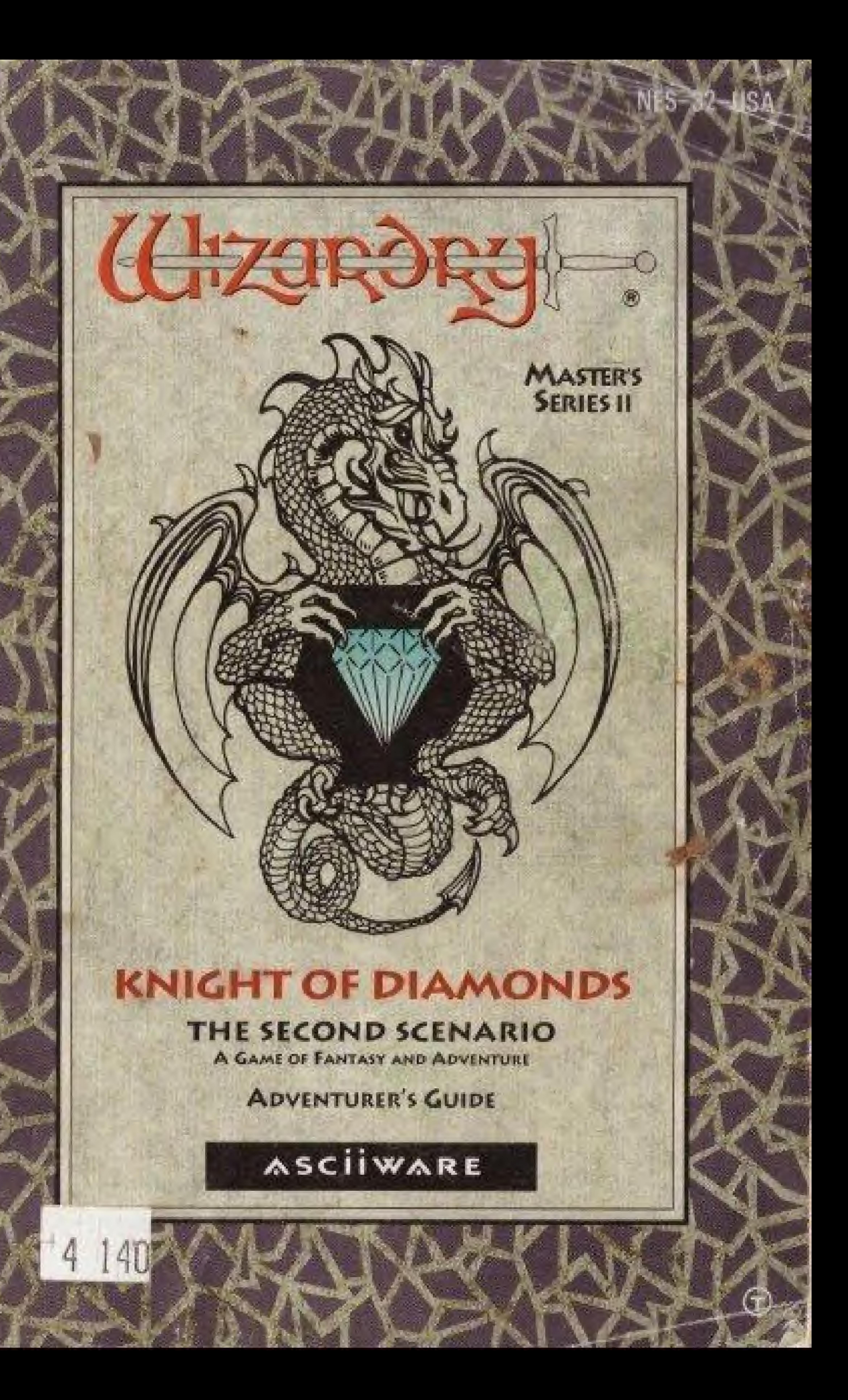

#### **PRECAUTIONS**

- I) Always turn the power off before inserting or removing the Game Pak from your Mintendo Entertainment System.
- 2) This is a high-precision game. It should not be stored in places that are very hot or cold. Never hit it or drop it. Do not take it apart.

3) Avoid touching the connectors. Do not get them wet or dirty. Doing so may damage the game. 4) Do not clean with benzene, paint thin er, alcohol, or other such solvents. All rights reserved. No part of this software or printed material may be reproduced in any way, or transmitted, in any form or by any means, electronic, mechanical, photocopying, recording, or otherwise without prior written permission in writing from the publisher, except by reviewers, who may quote brief written passages to be printed in a magazine or newspaper.

Copyright @ 1991 by Andrew Greenberg, Inc. and Sir-Tech Software, Inc. All Rights Reserved.

Wizardry is a registered trademark of Sir-Tech Software, Inc. Wizardry-Knight of Diamonds is a copyrighted program licensed to ASCII Corporation by Sir-Tech Software, Inc. Programmed by Game Soudio, Inc.

Published by ASCII Entertainment Software, Inc.

All loges copyright C 1991 by Sir-Tech Software, Inc. Nintendo and Nintendo Entertainment System are trademarks of Nintendo of America Inc. Adventurer's Guide written by Brenda Garno.

This game is hoensed by Nintendo ® for play on the

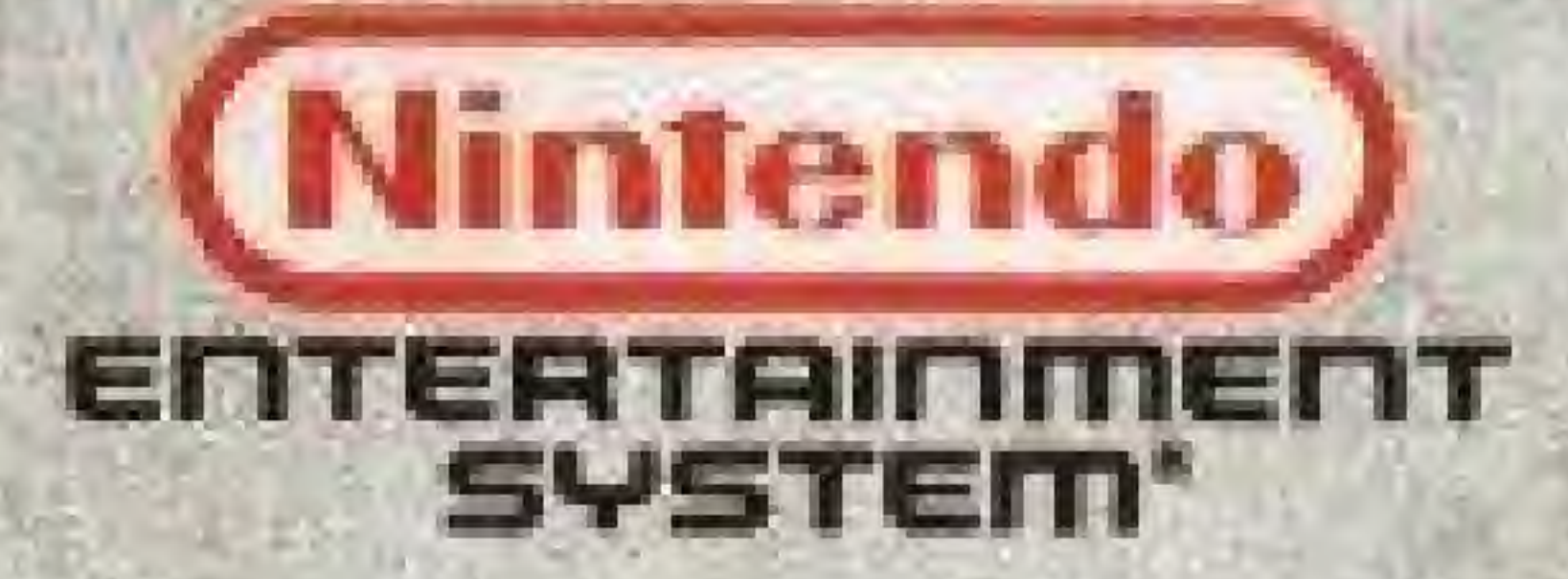

(Nintendo Seal of Quality

This official seal is your assurance that Nintenda@ has reviewed this product and that it has met our standards for excellence in workmanship, relability and. entertainment value. Always look for this seal when highing games and accessomes to ensure complete. compatibility with your Wintends Entertainment System<sup>32</sup>.

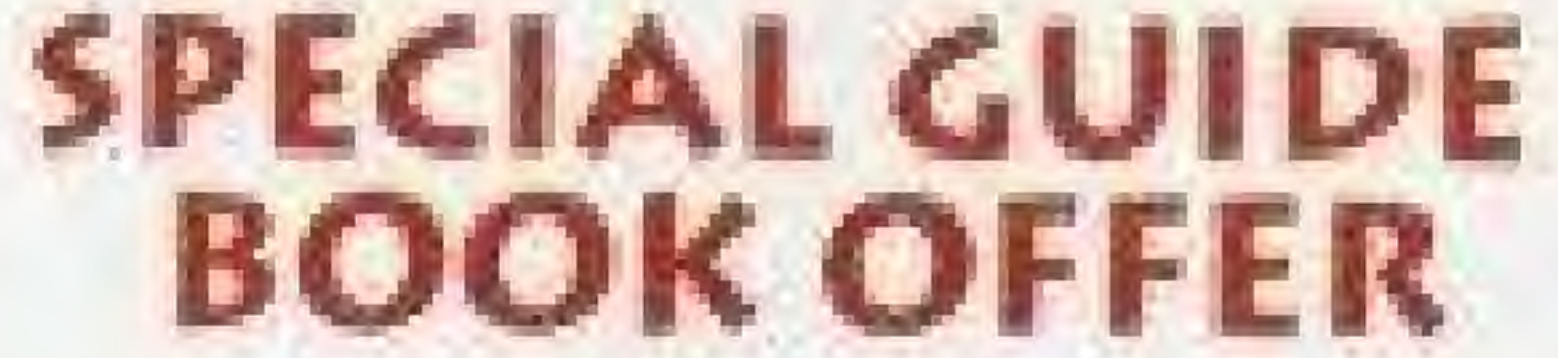

Wizardry Knight of Diamonds is one of the most challenging role-playing games ever created. You may find it necessary to ask for help during your adventure.

We would like to offer you a special Guide Book to make Wizardry your most enjoyable electronic game experience. To take part in this special offer, please fill out this form and enclose your check or money order to:

> ASCII ENTERTAINMENT SOFTWARE INC. ATTN: Wizardry Knight of Diamonds Guide Book Offer P. O. Box 6639

San Mateo, CA 94403

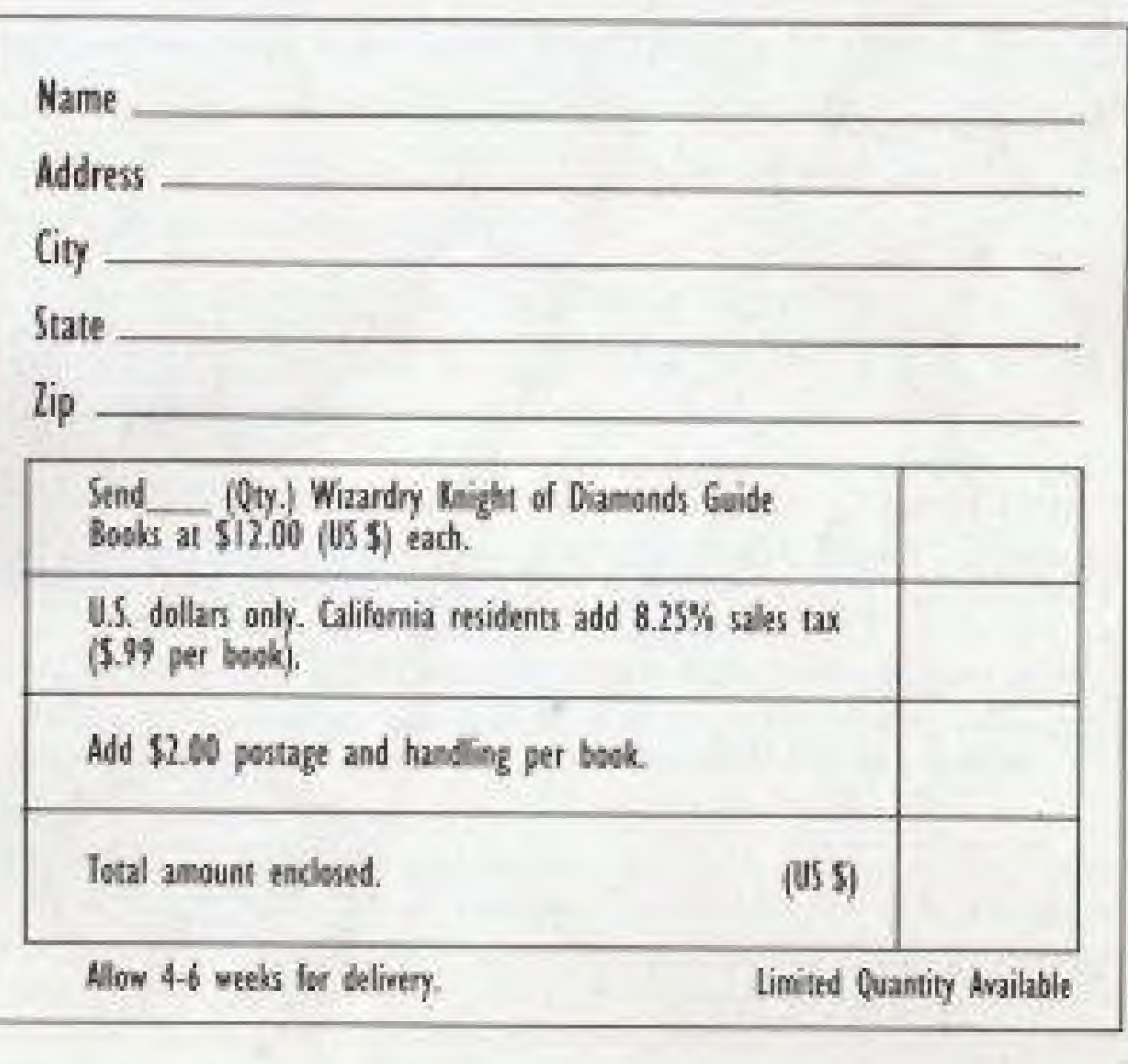

X

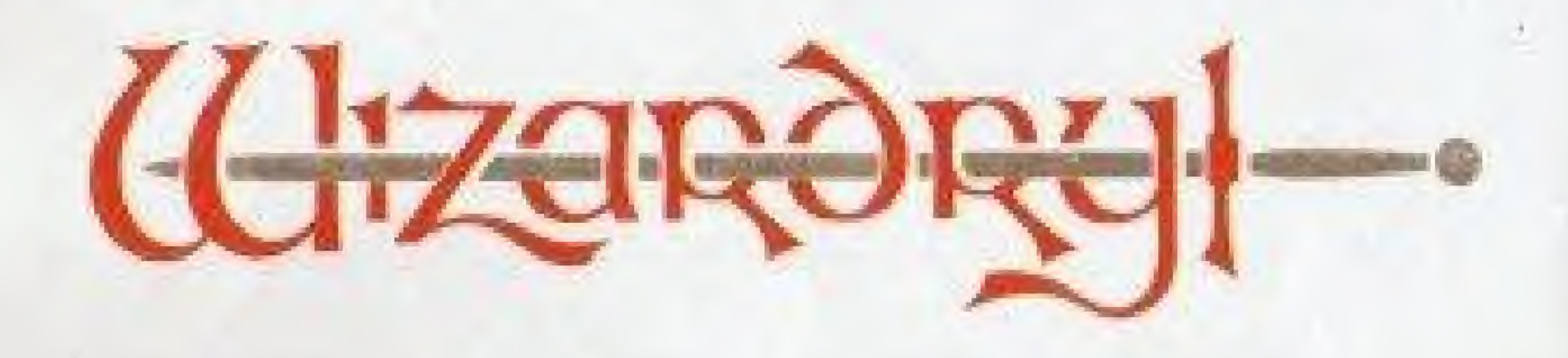

## AVAILABLE NOW AT YOUR LOCAL VIDEO GAME RETAILER.

This game is licensed by Hintendo ® for play on the

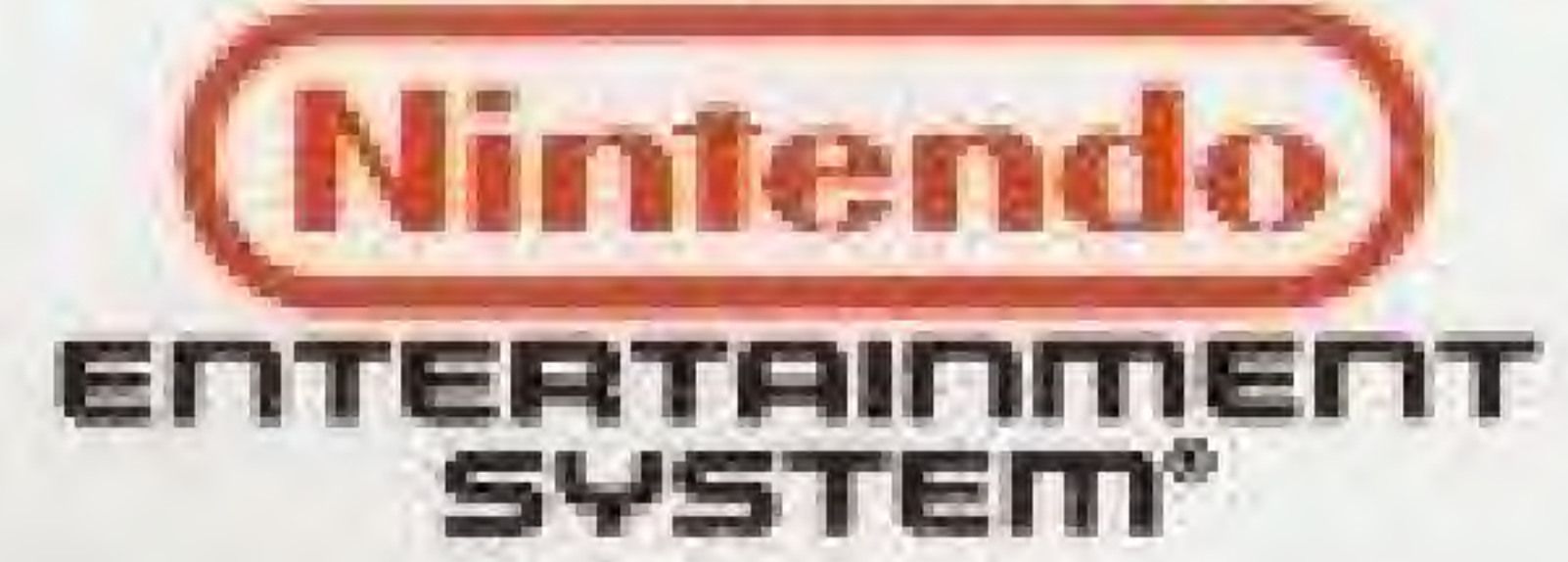

Copyright @ 1990 by Andrew Greenberg, Inc. and Sir-Tech Software, Inc. All rights reservered

## WARNING:

VIDEO GAME GENERAL'S WARNING: Wizardry<sup>®</sup> is for Serious Game Players Only. Guaranteed to Stretch the Limits of Your Imagination.

Period.

PROVING GROUNDS OF THE MAD OVERLORD A FANTASY ROLE-PLAYING SIMULATION

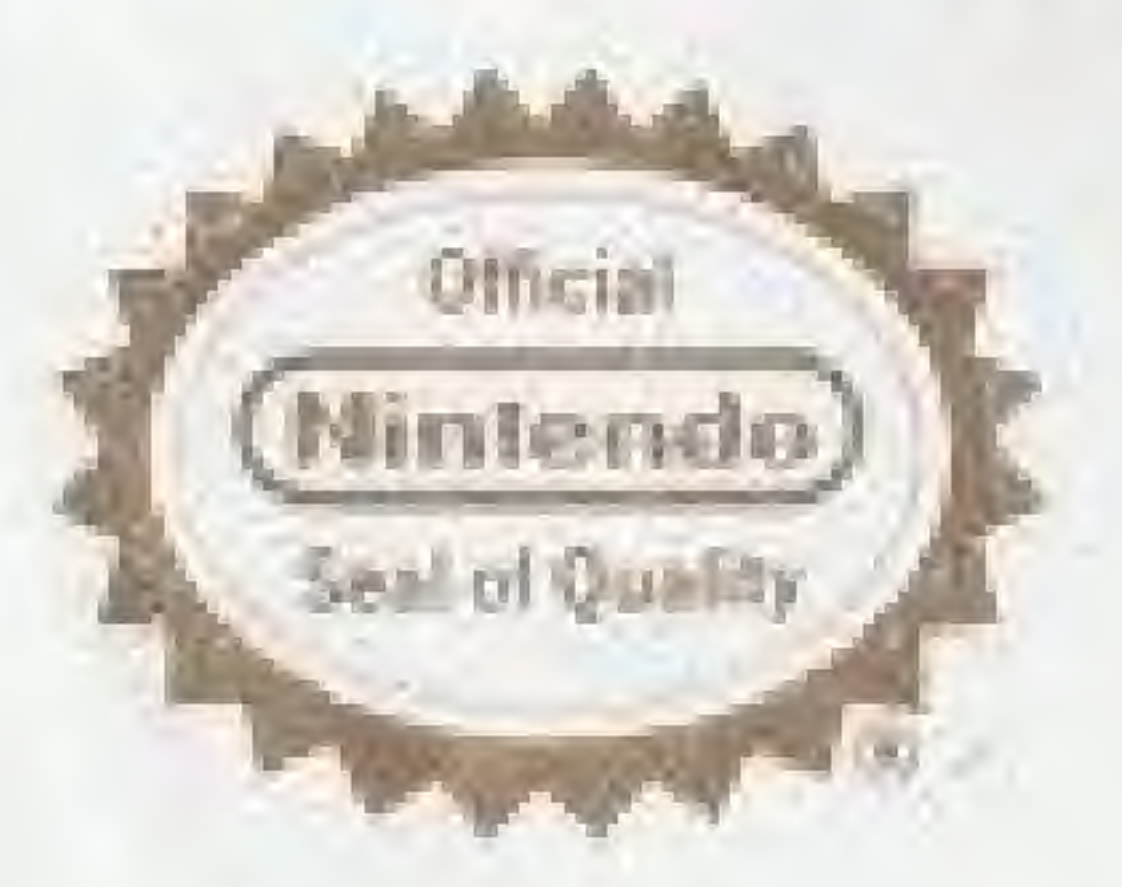

#### WE APPRECIATE YOUR QUESTIONS AND COMMENTS

Of course, no quest can be solved without overcoming many puzzles. Should you find yourself stumped, call or write ASCII to get the hints you need. We will do our best to get you and your party adventuring again.

#### HOTLINE SUPPORT SYSTEM AVAILABLE 5 DAYS A WEEK

(415) 570-7005, Weekdays 9:00-5:00 p.m., Pacific Standard Time Address your written requests or comments to: Attn: Consumer Service ASCII Entertainment Software, Inc., 366-A Lakeside Drive, Foster City, CA 94404

#### AVAILABILITY

Wizardry Knight of Diamonds is also available for IBM (and 100% compatibles), Apple, Commodore 64/128 and Macintosh computer systems. Wizardry II, III, IV and V are also available on IBM, Apple and Commodore 64/128 (except Wizardry IV) computer systems. Bane of the Cosmic Forge (Wizardry VI) is available on IBM, Macintosh and Amiga computer systems. Crusaders of the Dark Savant (Wizardry VII) is available for IBM, Amiga and Macintosh computer systems. Contact your local software dealer for further information.

IBM is a registered trademark of International Business Machines. Apple and Macintosh are registered trademarks of Apple Computer. Amiga is a registered trademark of Commodore Business Machines.

WARNING: DO NOT USE WITH FRONT OR REAR PROJECTION TV! Do not use a front or rear projection television with your Nintendo Entertainment System ® ("NES") and this videogame. Your projection television screen may be permanently damaged if video games with stationary scenes or patterns are played on your projection television. Similar damage may occur if you place a video game on hold or pause. If you use your projection television with this video game, neither ASCII nor Nintendo of America Inc. will be liable for any damage. This utuation is not caused by a defect in the MES or this game, other fixed or repetitive images may cause similar damage to a projection television. Please contact your IV manufacturer for further information.

ADVISORY: READ BEFORE USING YOUR NES A very small pertica of the population may experience epileptic seizures when viewing certain kinds of flashing lights or patterns that are commonly present in our daily environment. These persons may experience sectores while watching some kinds of television pectures or playing certain video games. Players who have not had any previous secures may nometheless have an undetected epileptic condition. We suggest that you consult your physician if you have an epileptic. condition or if you experience any of the following symptoms while playing video games: altered vision, muscle twitching, ather involuntary movements, loss of awareness of your surroundings, mental confusion and/or convulsions.

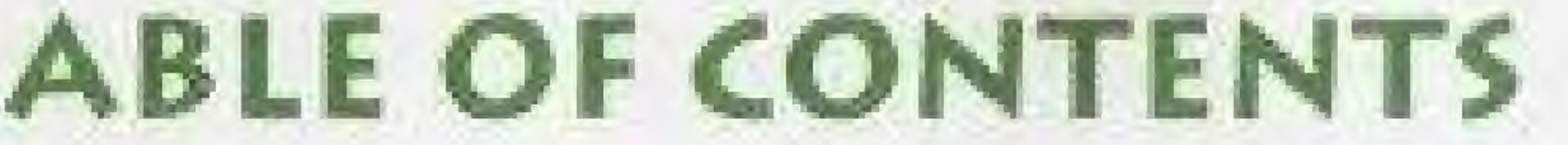

THE MISSION CONTROLLER OPERAT BEGINNING THE GAME QUICK START CITY OF LLYLGAMY INSIDE THE CITY GETTING STARTED MAPPING YOUR AD ENDING AND REST. REFERENCE SECTION THE TRAINING GRO **CHARACTER'S RACE** CHARACTER'S ALIGN **CHARACTER'S PROF** THE TRAINING GRO GILGAMESH'S TAVE THE ADVENTURER THE TEMPLE OF CAI

AFTER COMBAT THE CEMETERY HINTS FOR ADVENTU

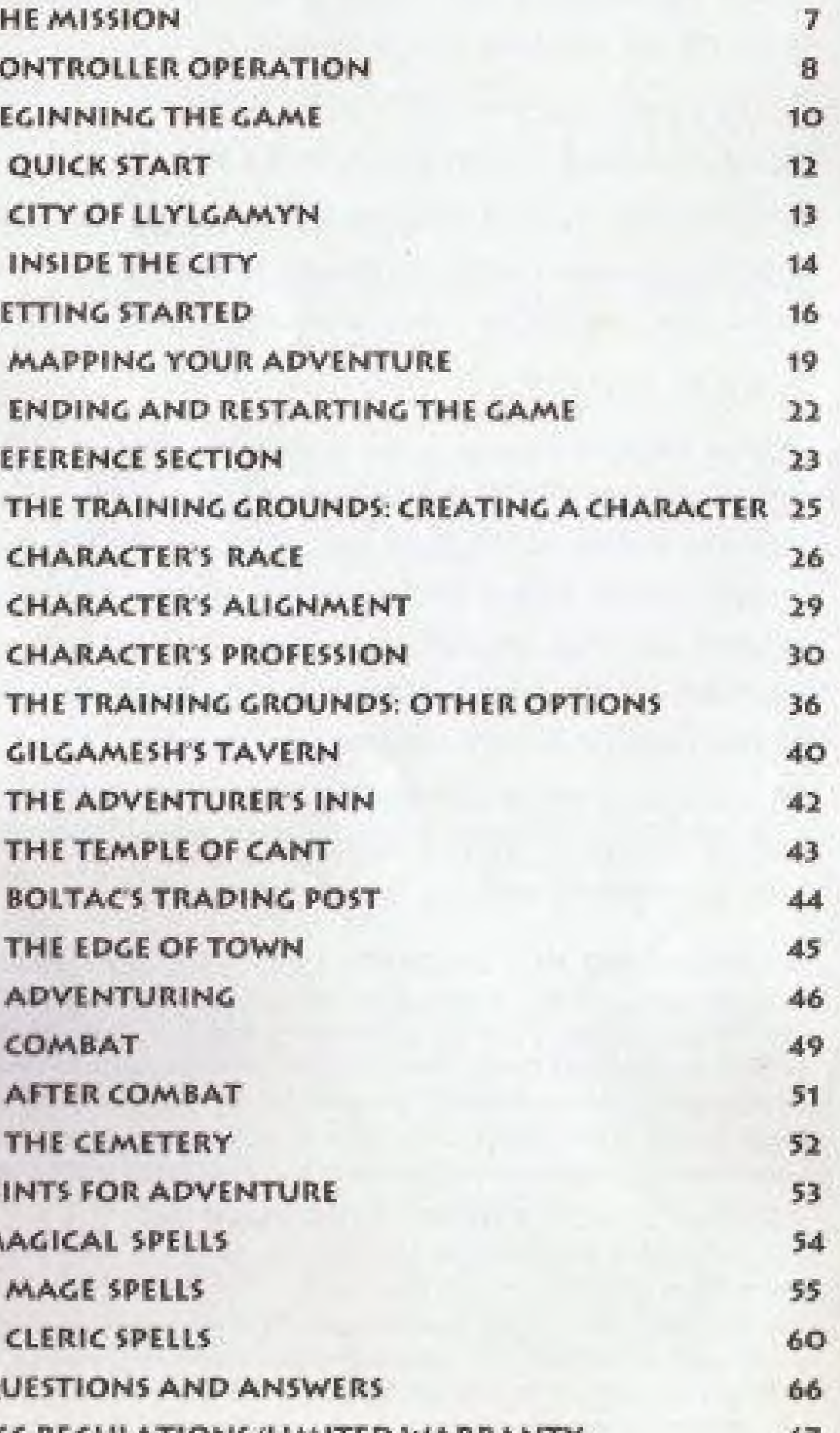

The staff of Gnilda was the first Margda and Alavik both knew that City of Llylgamyn invulnerable.

The staff projected a force field totally impervious to any physical or magical attack. Those who wanted to threaten llylgarnym could not approach the city, while those who came with goodwill could enter and Davalpus fell, but with his dying leave freely. It was the perfect defense, but it had one fatal flaw ... those born in Llylgamyn were unaffected by the staff. Thus it was combatants. All that was left was a possible for the evil Davafpus, aided by the forces of darkness, to seize the throne of Llyigamyn and slay the gone. If it is not returned, the city royal family. Fortunately, the young will fall!! Princess Margda and her brother Prince Alavik survived the royal coup.

ADVENTURING

COMBAT

MAGICAL SPELLS

MAGE SPELLS

CLERIC SPELLS

QUESTIONS AND ANS **ICC REGULATIONS/LIMITED WARRANTY 67**  example of its creator's forging skill. there was but one hope of defeating When properly used, it rendered the Davalpus. Together they retrieved the fabled armor of the great hero, the "Knight of Diamonds" Alavik,. wearing the mystical garb and carrying the staff. engaged Davalpus in an epic battle in the city of Llylgamyn.

> breath uttered a curse so unspeakable that it brought the castle down around the two smoking hole in the ground. Davalpus, Alavik and the staff were

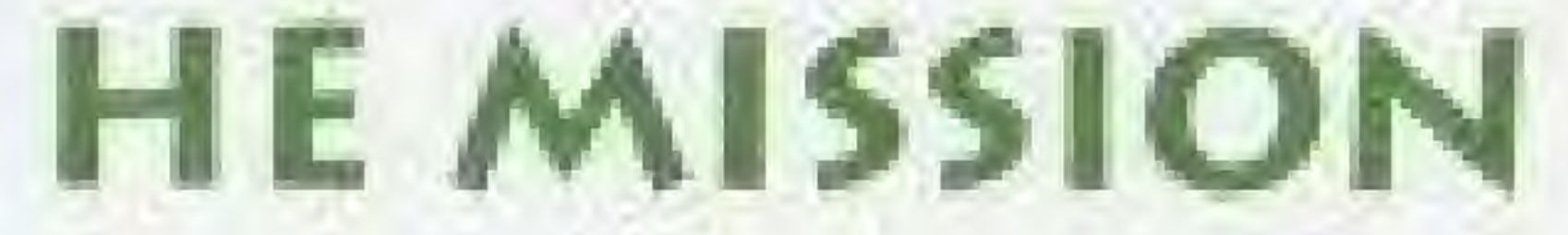

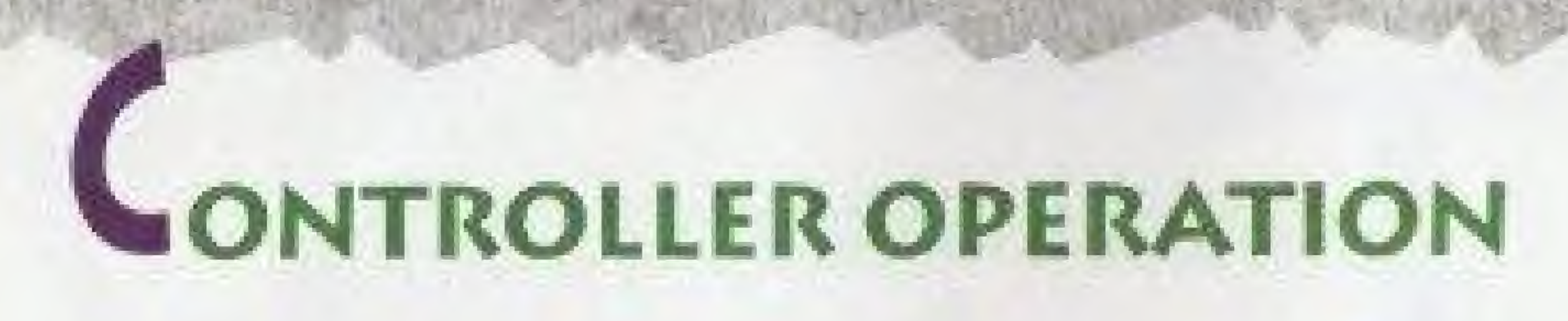

### IN THE CITY OF LLYLGAMYN:

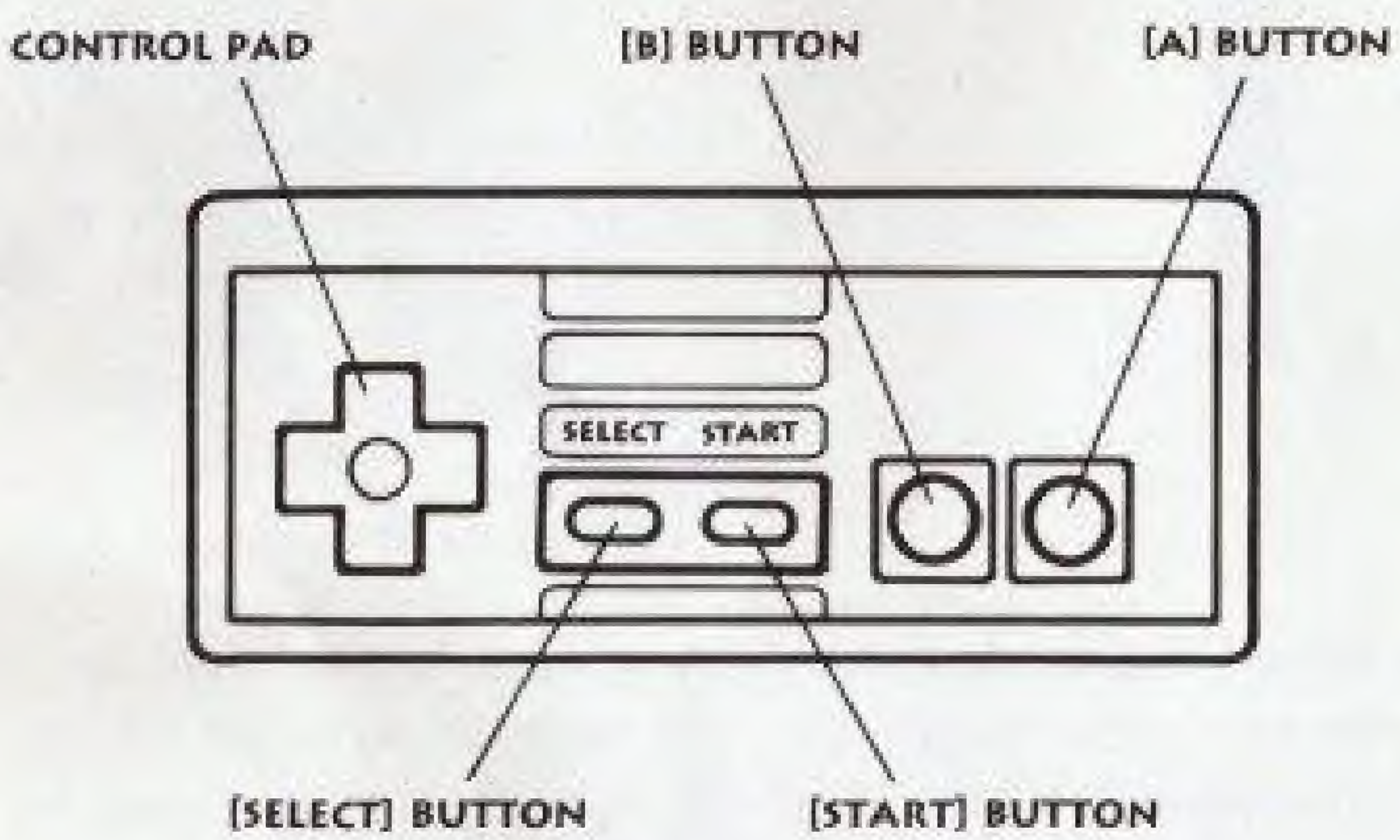

The Control Pad  $[+]$ : Moves the  $arrow$   $[>=]$  up and down to select between commands.

Control Pad will move your party forward one space. Pressing DOWN an the Control Pad will reverse your party's direction (turn around ISO degrees).

The [A] Button: Activates the selected command.

The [B] Button: Cancels the previous command selected.

#### IN THE MAZE:

The Control Pad  $[+]$ : Pressing LEFT or RIGHT on the Control Pad will turn your party 90 degrees in either direction. Pressing UP on the

The [START] Button: Press the [START] button to erase the party sub-screen and reveal the entire maze. Pressing the [START] button again will bring the sab-screen hack.

The [sELECT] Button: Pressing the [SELECT] button will cause the maze OPTIONS window to appear.

The [a] Button; Press the [a] button to kick down doors found throughout the maze. You may also search for hidden doors by pressing. [A] when in front of walls. If there is no hidden door, the "OUCH" message will appear. You may also use the [A] button to advance your party one space forward in the maze. (Just like pressing up an

Control Pad LEFT or RIGHT to choose between MAGE and cleric spells. Press the Control Pad up or DOWN to choose a specific spell. (For the MALOR spell, press the Control Pad UP or DOWN to choose direction. Press the Control Pad LEFT or RIGHT to change direction.}

The [a] Button: Press the [a] button to cast the selected spell. [For the MALOR spell, use the [A] button to activate MALOR.)

The [B] Button: Press the [B] button to cancel spell selection.

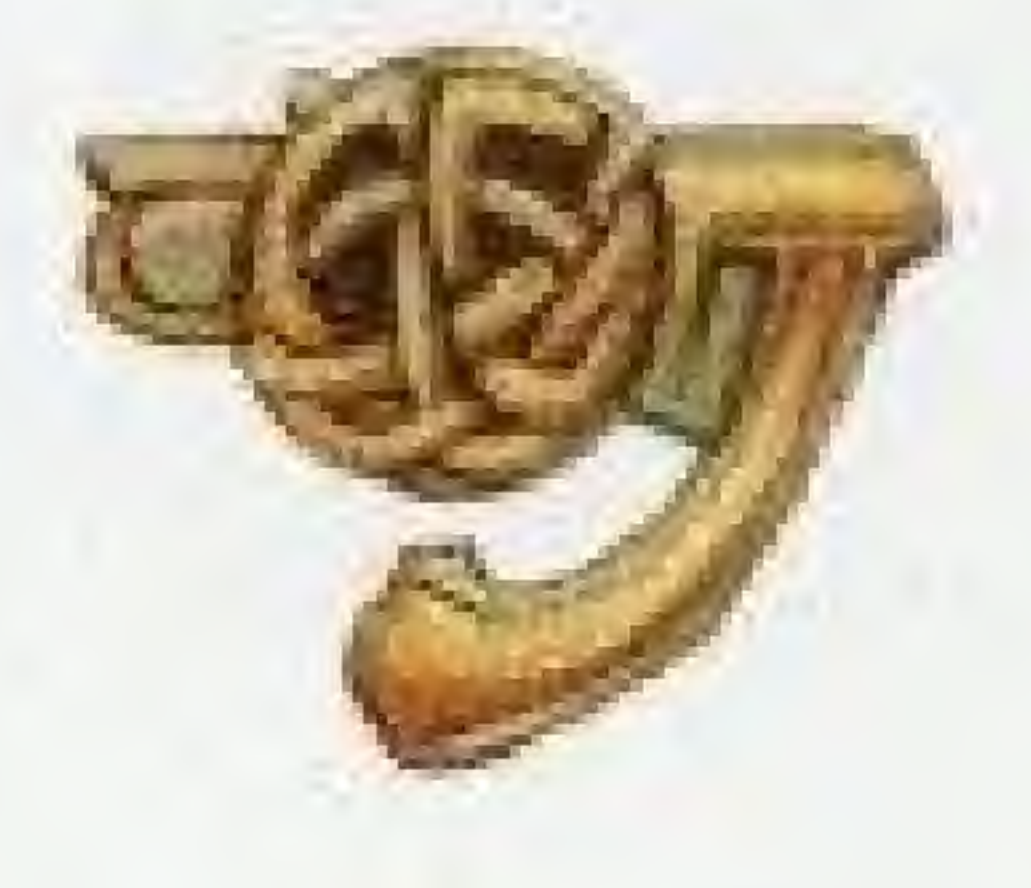

#### your Control Pad.)

The [B] Button: You may enter Camp any time you wish while traveling in the maze by pressing the [B] button. You may not enter Camp during an encounter.

#### TO CAST A SPELL;

The Control Pad  $[+]$ : Press the

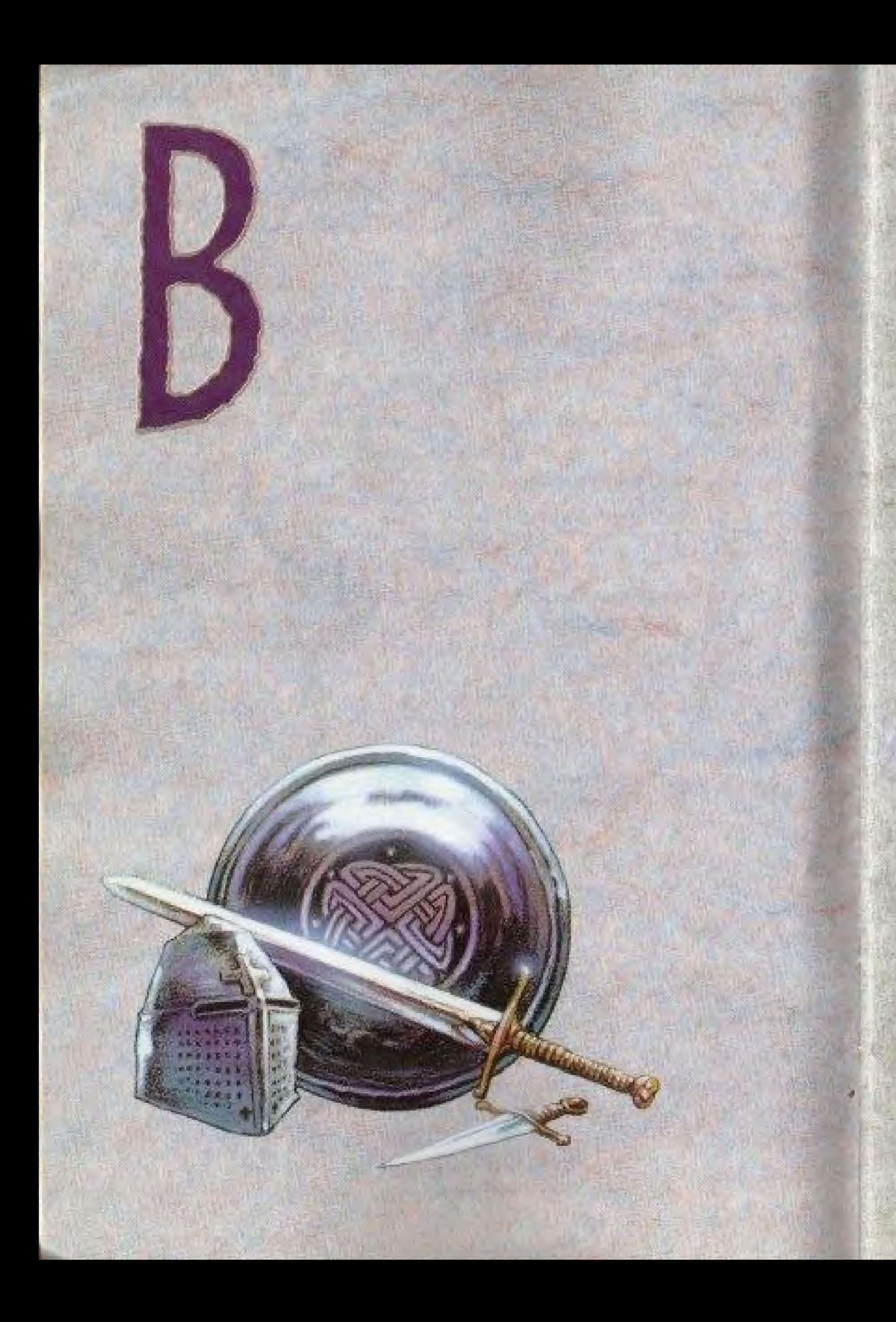

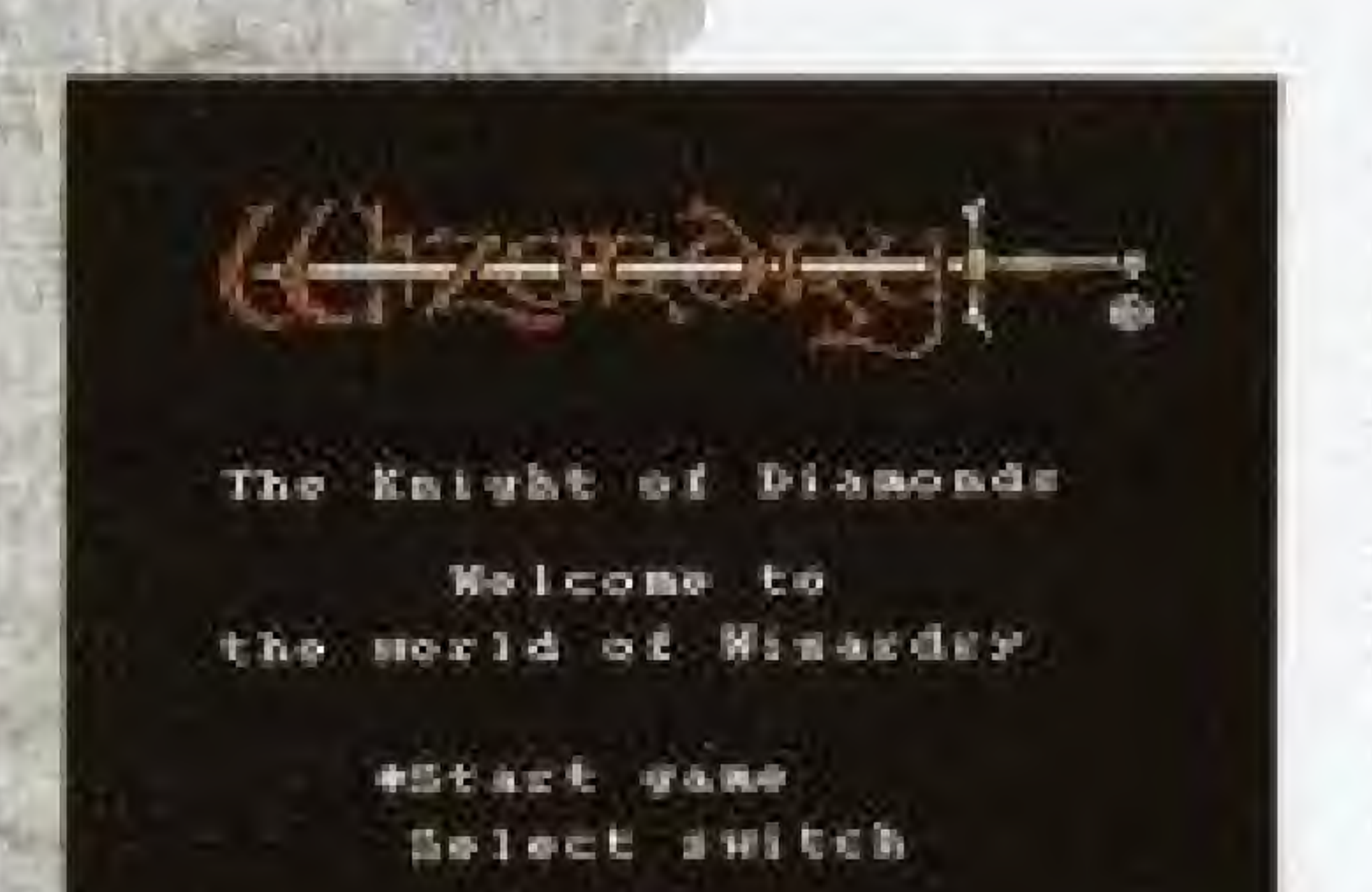

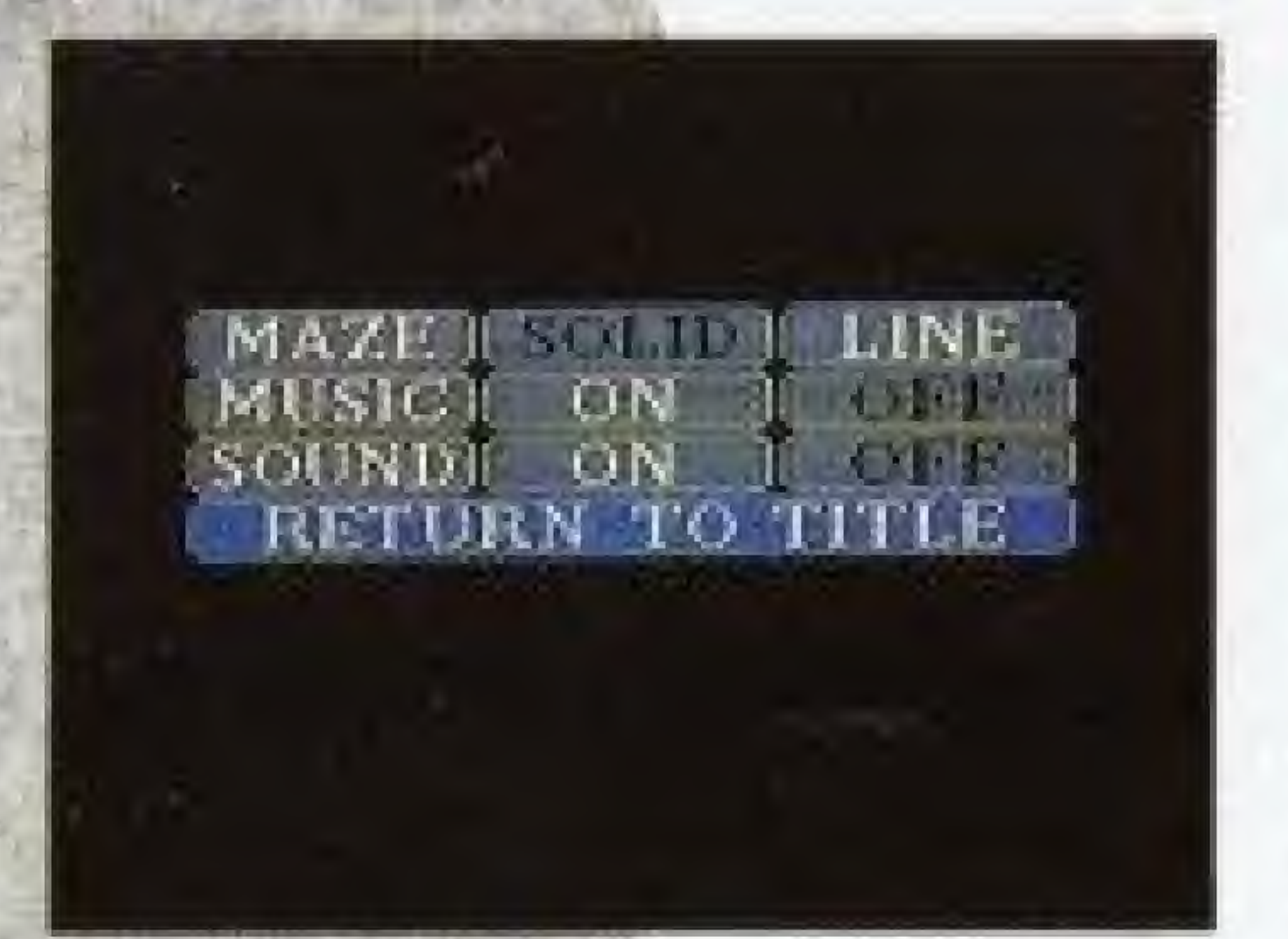

hove the arrow [>] with your Control Pad  $[+]$  to select switch (the OPTIONS menu} and press (he [START] button on your Controller. Move the Control Pad up and down to select between maze, music, and sound. When you make your selection, move the Control Pad  $[+]$  left or right to choose the solid graphic maze or the outlined maze, turn the music on or off or turn the sound effects on or off.

Insert ihe wizardry knigHT OF DIAMONDS Game Pak into the Nintendo Entertainment System (NES) and depress the POWER button to show the title page. Move the arrow [>] with your Control Pad [+] to START GAME and press the  $[STAT]$  button or  $[A]$  button on your Controller,

#### OPTIONS MENU

When you have finished making your selections, move your Control Pad down until "RETURN TO TITLE" is highlighted. Then press the [A] button on your Controller to return to die tide screen.

## **WUICK START**

Entering the world of Wizardry and treating your party of adventurers can sometimes be a long process. If you wish to jump right into the game, you will find a party of six characters that are ready to go. follow these simple steps to get you going, then continue reading to learn how to create your own personalized characters.

When you start the game, you will be in the City of Llylgamyn.

1) Enter (jilgsmesh's Tavern, select the "ADD" function.

2) Move the arrow  $[\ge]$  to the character's name you wane to select. Press the [A] button to select that character,

3) When you have selected all six characters, press the [B] button to return back to Llylgamyn.

These six characters are already

equipped with the necessary armorand weapons, so there will he no need to purchase any items from Boltac's Trading Post,

4) Select the "EDGE OF TOWN" option front the main menu in Llylgamyn.

5) Select the "MAZE" option from the Edge of Town menu,

Your characters have now set up camp inside the maze.

b) Select the "REORDER" option Irom the Camp menu. 7) Reorder your characters Irom the strongest to the weakest, (Your Fighters are the strongest characters. They will do all the fighting so make sure they are in the front line.) 8) Press the [B] button to exit Camp and your characters are in the maze and ready to go!

L

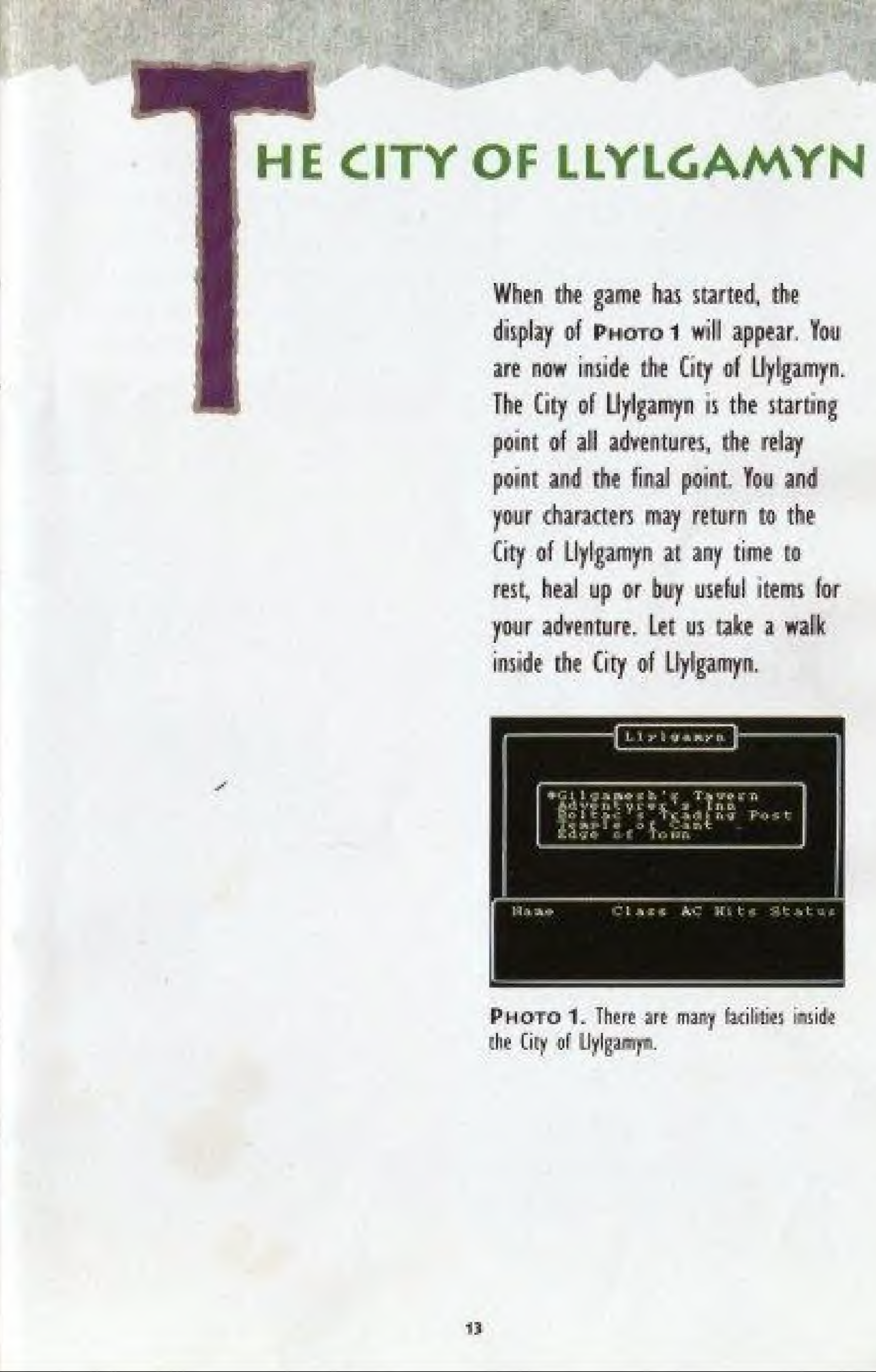

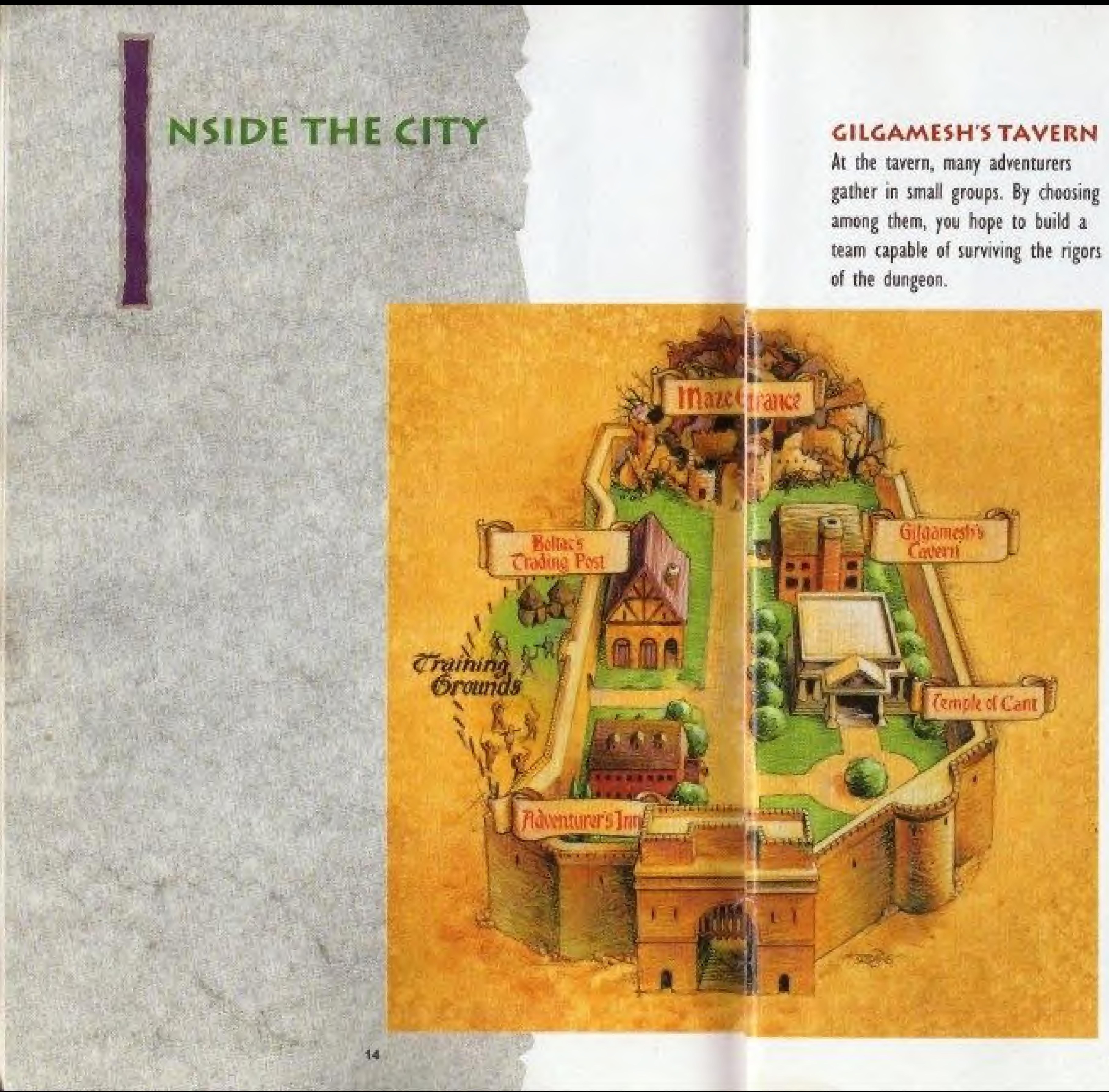

The Temple clerics offer characters who have been demised or otherwise humbled a second chance at life. For a fee, the clerics will attempt to resurrect characters who are deceased or in ashes, and will cure those who have become paralyzed or petrified.

### BOLTAC'S TRADING POST

Bolrac buys and sells weapons, armor and other items your characters may Find necessary or useful in their adventure, Boftac will also remove curses from items and identify items of unknown origin.

The Edge of Town leads you out of the City of Uyfgamyn to the Training Grounds, where you create your characters, and into the maze where all adventuring takes place,

#### THE EDGE OF TOWN

#### ADVENTURER'S INN

The Inn offers several services your characters will need from time to time. Here your characters can rest, be healed for a fee, gain experience levels and recoup magic points.

### THE TEMPLE OF CANT

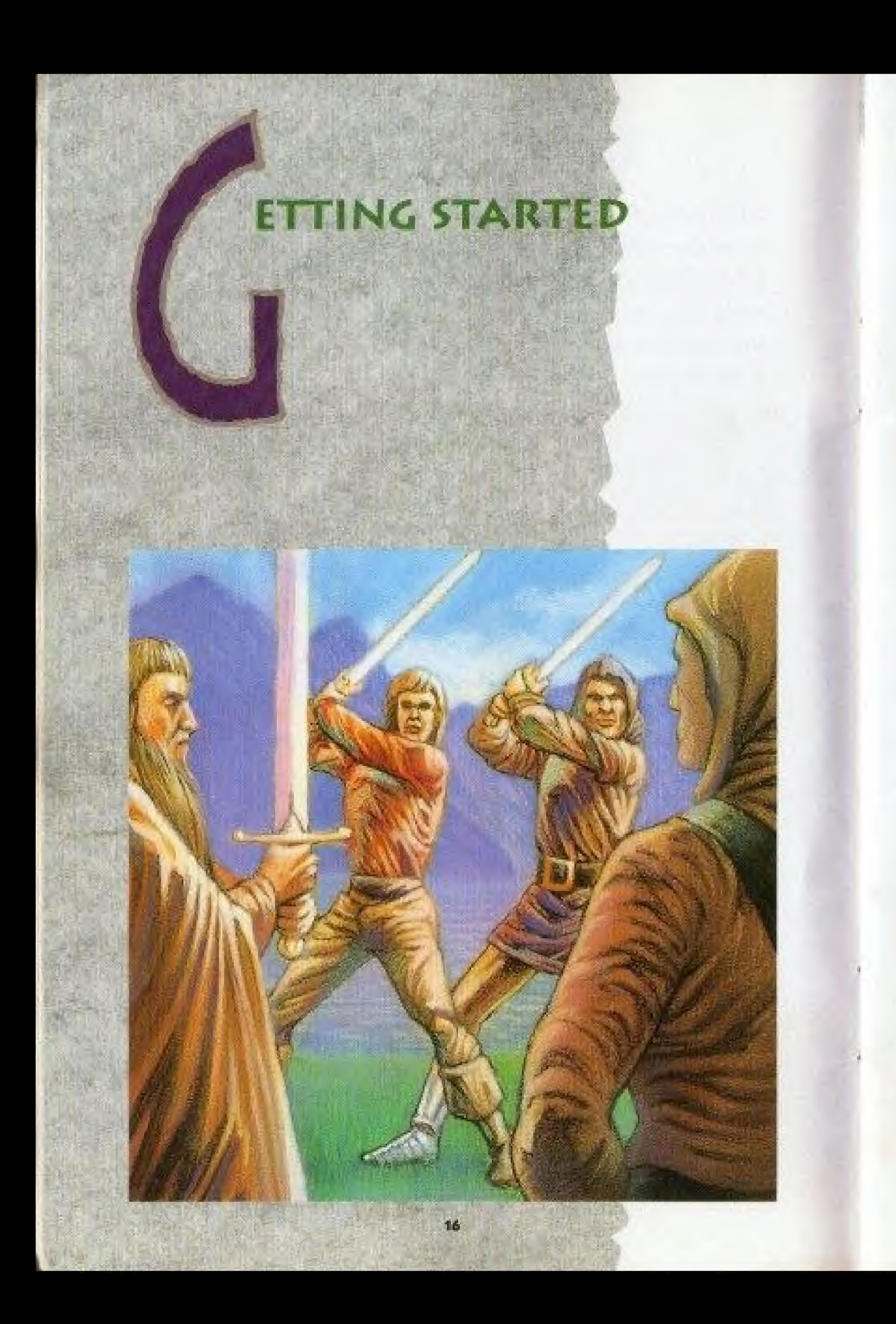

![](_page_8_Picture_1.jpeg)

#### **CREATING A** CHARACTER IN THE TRAINING CROUNPS

You may create your own characters for your adventure in the Training Grounds at the Edge of Town. However, if you wouid like to gel a taste of the dungeon right away, you will find six characters already created fur you in Gilgamesh's Tavern.

### ASSEMBLING A PARTY AT GILGAMESH'S TAVERN

After creating your characters, a

party (a group of characters for the adventure) is assembled in the tavern. You should have six characters in your party, as any less often spells disaster for you and your troop. To get a good balance of characters for combat and adventure, gather three characters of the fighting variety (Fighter, Samurai, Lord), two magic users (Cleric, Mage, Wizard] and a Thief.

\*Tour characters must he either all good and neutral or evil and neutral. A good and an evil character cannot join together in the Tavern.

![](_page_9_Picture_0.jpeg)

#### BUYING WEAPONS ANDARMOR AT BOLTACS TRADING POST

Before pour characters enter the maze, they will need weapons and armor to defend and protect themselves. For a fee, Boltac will provide your characters with everything they need. Characters you have created in the Training Grounds will have a small gold allowance to buy such items. However, the precreated characters found in the Training Grounds already have the necessary armaments, and da not need to visit Boltac's at this time, **POST**<br>**Before your characters enter the**<br>maze, they will need weapons and<br>armor to defend and protect<br>themselves. For a fee, Boltac will<br>provide your characters with<br>everything they need. Characters you<br>have created in th

#### ADVENTURING INTO THE MAZE

With their weapons ready and a thirst for battle, your characters head to the EDGE OF TOWN and into the maze. As your party enters the dungeon, they set up Camp to prepare themselves for the hazards ahead. Here you should first equip your characters for battle with the items you purchased at Boltac's. Afterward, REORDER your party. Remember that the first three characters in the lineup can attack with weapons, and may be physically hit by the monsters. Put characters of the fighting variety in these ranks. Magic users and thieves should remain in the back ranks.

## IV LAPPING YOUR ADVENTURE

As you pilot your party through the maze, making an accurate nap of your travels is recommended! Here are a few hints to help freshen you up on your mapping skills.

First of all, there are six floors to the dungeon. Each floor is based on a 20x20 grid. When you first enter the maze, your party will be facing 0 NORTH, O EAST. This should be the lower left hand corner of your map,

Using a piece of graph paper will help immensely, On your graph paper, you should have a row of

numbers (0-19) on the bottom and on the left hand side. The numbers or the bottom will he your eastern coordinates, and che numbers on the left will be the northern coordinates. If you were to map out the first couple of rooms on level one, it would iook ike Figure <sup>I</sup> below,

![](_page_9_Picture_4.jpeg)

If you need further assistance with mapping, the complete maps to the dungeon can be found in the Wizardry Hnight of Diamonds guide hook The order form for the guide book is located in the front of this manual.

![](_page_9_Figure_11.jpeg)

EXAMPLE FOR MAPPING YOUR ADVENTURE— LEVEL 1

 $P = PIT$  (1-EAST/5-HORTH)  $\equiv$  =  $\frac{1}{2}$  $+ = 0008$  $4$  to hevel  $2$ 

figure. I. Actual graph should be based on row numbers 0-19 on the bottom and on the left hand side.

![](_page_9_Picture_13.jpeg)

#### ENTERING THE DUNGEON PROPER

After leaving the Camp, your characters enter the magical place a<sup>f</sup> adventure, the Wizardry maze (PHOTO 1). Here your party will fight monsters, find gdd, magical items and treasure, become more experienced and battle-worn, and learn of the quest they are about to embark upon. As you pilot your party through the maze, it's a good idea and highly recommended to map your journey! When you take a step, map what you see around you and before you. Eventually, you will be able to pilot your way using the map you created. Beware of traps such as pits, spinners, teleporters, secret doors and hallways which "scroll" from one srde of the map to the other, all designed to mislead you.

As your party strolls leisurely through the maze, certain monsters seem bent on destroying (or at least  $9.1 \t3.1 \t3.1 \t3.1 \t3.1 \t3.1$ slowing down) the (Burney's progression, When this happens, you and your party will enter combat (Photo 2). You may be attacked by

![](_page_10_Picture_5.jpeg)

PHOTO 1. Wizardry Maze

![](_page_10_Picture_7.jpeg)

PHOTO 2. Combat Scene

#### HACK-SLASHING FUN

#### REST AND RELAXATION AT THE ADVENTURER'S INN

When your characters return from the dungeon, they will often be hurt from fighting the monsters, and the spell casters' power may be weakened. Visiting the Adventurer's Inn will cure these ailments. For a fee, your party members can recover their health (this can also be done by magical means in Camp), and for free, your spell casters will gain hack their magic points, Additionally, if your characters have earned enough experience points, they may gain an experience level.

<sup>A</sup> character may expire, become paralyzed or petrified during an adventure. Bring these injured characters to the Temple for curing or resurrection. If your characters are lucky enough and haven't suffered from too many battle scars, they may he completely healed. But, on occasion. your character, no matter what the experience level, may be lost forever.

![](_page_10_Picture_18.jpeg)

![](_page_10_Picture_19.jpeg)

one or several groups of monsters. The picture of the first, or leading, group of monsters is shown, After your party has defeated the monsters, your characters will receive rheir share of experience points and gold pieces. Occasionally, your party will find a treasure chest. When this happens, first Inspect the chest for traps designed to protect the treasure. Thieves are specially trained to fmd such traps. If your thief should find one, Disarm the trap

before opening the chest. Once the trap has been disarmed, the monsters' treasure will fall into your hands.

#### RESURRECTION AND CURE ATTHE TEMPLE OF CANT

## **LNDING AND RESTARTING** THE GAME

## SESSION GAME

When you have finished playing wizARDRY, and are ready to turn the power off, follow the steps below to properly save the game.

IN THE CITY OF LLYLGAMYN: Go to the Edge of Town and select [LEAVE GAME]. Turn Power switch off while pressing [RESET] switch. II you turn off the Power switch without pressing ihc [RESET] switch, backup of the game is not accurately done and the data may be damaged.

Press the [SELECT] button and the command menu will appear, Select [QUIT] to interrupt the adventure. Your characters and their location will be saved in the maze, and you will return to the City of Llylgamyn. At this point, follow the above directions for "IN THE CITY OF LLYLGAMYN.'\*

## ENDING YOUR RESTARTING THE

If you left the game in the City of Llylgamyn, you wili resume your adventure here. Go to Gilgamesh's, regroup your party, and venture off into the maze.

#### FROM THE MAZE:

#### IN THE MAZE:

JrI INEFERENCE SECTION

You may restart your adventure from two places depending on where you left your characters. To restart your game, follow the steps below.

#### FROM THE CITY OF LLYLGAMYW:

If you quit the game while your party was in the maze, select the [RESTART AN OUT PARTY] option at the Edge of Town. <sup>A</sup> list of characters who are currently on expedition will appear. The adventure will restart when you select one character from the party. Soon you and your party will be in Camp ready to resume your journey. Should you accidentally press the [RESET] button during play, you may follow these same steps to get back into the fun,

f ft

w

**Participants** 

GOOD LUCK ON YOUR JOURNEY (AND OTHER THINGS YOU NEED TO KNOW)

Throughout the previous pages. Wizardry was explained to you as quickly as possible (after all, you want to get into the game... not just spend your day reading a manual). If you are confused on some areas while playing the game, you may reference them in the sections which follow for a detailed explanation.

![](_page_11_Picture_1555.jpeg)

![](_page_11_Picture_1556.jpeg)

![](_page_12_Picture_102.jpeg)

 $34$ 

![](_page_12_Picture_103.jpeg)

### **I HE TRAINING GROUNDS:** CREATING A CHARACTER

WIZARDRY characters are unique individuals with strengths, faults and special abilities just like you. To develop your party members, select [CREATE]. A maximum of six characters can be involved in an adventure; however, you can create up to 20 characters to choose from. When creating members of the party, try to get a good balance. It is wise to create three members of the fighting variety (FIGHTER, SAMURAI, LORD), two magic USEITS (CLERIC, MAGE, WIZARD) and a THIEF.

#### **NAMING THE** CHARACTER

As you begin to create your character, wIZARDRY will ask you for the character's name (PHOTO 1). A character's name may contain up to eight letters. You can select between upper and lower case letters by pressing the [SELECT] button on your Control Pad. Select the letter with the Control Pad and enter it with the [A] button. You

![](_page_12_Picture_6.jpeg)

![](_page_12_Picture_7.jpeg)

PHOTO 1. Entering the names at the Training Grounds.

may erase any mistake with the [B] button. When you are finished, select [RET]. WIZARDRY will then ask you, "Do you really want to create this character?" If you do, select [Y]. If you enter the name of a character that has already been created, wIZARDRY will display that character's profile.

![](_page_13_Picture_0.jpeg)

After you have entered the character's name, you must choose his or her race. Each race has its own strengths and weaknesses, and these traits are useful in determining a character's profession.

Humans are average, excelling at nothing and having no particular weakness except for a decided lack of piety.

![](_page_13_Picture_4.jpeg)

Fives are intelligent and pious, but not too robust. They are excellent spell casters and tan became excellent Wizards, Clerics and Mages.

### HUMANS

### ELVES

### DWARFS

Dwarfs are strong and hardy, and can become the best fighters.

![](_page_13_Picture_12.jpeg)

![](_page_14_Picture_0.jpeg)

### GNOMES

Gnomes are pious, and agile and can excel in just about every class. Gnomes can even qualify for a Samurai profession if they receive 18 bonus points.

![](_page_14_Picture_3.jpeg)

![](_page_14_Picture_4.jpeg)

### **HOBBITS**

Hobbits are agile and extremely lucky. A Hobbit thief is great at disarming the many trapped treasure chests found in Wizardry.

![](_page_14_Picture_8.jpeg)

With your character's race selected, you must now determine his or her alignment. Alignment is the character's general ethical outlook on life, and can be either good, neutral or evil.

## CHARACTER'S ALIGNMENT

EVIL: Evil characters would help an old lady cross the street only if she offered several gold pieces in advance,

COOP: Good characters would go out of their way to help an old lady cross the street, even if it meant jumping over parked (and moving) can.

The alignment you choose for your characters must be compatible with the class or profession you wish your characters to enter, for example, a Samurai may not be evil. Furthermore, good and evil characters cannot travel together; neutral characters can travel with either alignment Therefore, when you create your party, think of its alignment, for example, if you create an evil character, don't bother to create any good characters.

NEUTRAL: Neutral characters would help an old lady cross the street if they were traveling in the same direction.

![](_page_14_Picture_12.jpeg)

## **VELECTING YOUR CHARACTER'S PROFESSION**

Once you have selected your character's alignment, you will be shown the character's window (PHOTO 2). Your character has six basic statistics which are based on the race you selected for the character. Additionally, your character has been awarded bonus points. When you add these extra points to the statistics, your character may qualify for one or

![](_page_15_Picture_2.jpeg)

to the right when the statistics change.

more professions. The amount of the bonus points your character receives is random, just like rolling dice. You may continue to create characters until you come up with a bonus point total high enough to create a specific professional.

To distribute the bonus points, move the pointer with the Control Pad to the desired statistic. Press the

PHOTO 2. The left side shows the six statistics and the bonus points. The profession is shown

Control Pad to the sides to add or subtract points. When you have used up all of the bonus points, select a class with the Control Pad, and press [A] to set it.

STRENGTH: Indicates the character's mettle and skills in combat. If you are creating a Fighter, you may want to give your character as much strength as possible.

1.Q.: Indicates the character's general intelligence about life in the dungeon, and influences the Mage's ability to cast and learn spells.

PIETY: Indicates the degree of pious strength the character possesses, and influences the Cleric's ability to cast spells and revive characters.

VITALITY: Indicates the life force of the character, and affects the amount of hit points the character receives. When a character's vitality reaches zero, the character is retired from the game.

AGILITY: Indicates the character's speed. Agility also helps the Thief to disarm and find traps on treasure chests.

LUCK: Comes to your character's aid in many mysterious ways.

There are minimum required statistics for each of the eight professions. When distributing your bonus points, you should keep these minimum numbers in mind. For example, a Fighter needs a strength of 11. If you add enough bonus points to strength, the option to become a Fighter will appear in the window.

Once you have distributed the bonus points, and selected your character's class, WIZARDRY will ask you if you wish to keep the character. If so, the character will be listed in the roster. You should create five more characters to join this one in an adventure. Up to 20 characters may be listed on the roster, and unnecessary characters may be deleted. An explanation of each of the classes follows.

![](_page_16_Picture_0.jpeg)

These folk are fantastic warriors, and can use most Fighter weapons and armor. Of all the classes, Samurai's hit points tend to be the highest. At the fourth level of ability, Samurai slowly begin to learn Mage spells. Samurai must have at least 15 and ID agility.

### MACE

The sorcerer, Mages have poor hit points, can use a limited amount of weapons, and can wear no armor except for robes! They cast Mage spells, including the dreaded Tiltowait. Mages must have at least 11 LQ.

#### CLERIC

The dedicated one. Clerics have fairly high hit points, but do not fight as well as Fighters, They must use specially consecrated weapons, and can wear only light body armor. They can cast Cleric spells as well. Clerics must have at least 11 piety.

#### **THIEF**

The artful dodger. Thieves have average hit points. Their weapons are limited to daggers and short swords; they can wear leather armor and use a small shield. Thieves are good at detecting traps and opening treasure chests. Thieves need at least 11 agility.

![](_page_16_Picture_11.jpeg)

![](_page_16_Picture_12.jpeg)

![](_page_16_Picture_13.jpeg)

![](_page_17_Picture_0.jpeg)

#### NINJA

<sup>A</sup> supor-devastatmg fighting machine. Hin|as can use the same weapons and armor as a Fighter, bur work best without any. When fighting with their bare hands, Hinjas sometimes defeat the strongest opponent with just one blow! As long as they disdain armor, their great training gives them a lower and lower armor

class. Ninjas earn average hit points, but learn no spells, and like a Thief, Ninjas are skilled at picking the traps on treasure chests. Ninjas must have at least 15 strength, 17 1.Q., 15 piety, 16 vitality, 15 agility and lb luck.

<sup>A</sup> combination of Fighter and Cleric. They have the hit points and abilities of Fighters, buf at the fourth level of ability they gain die ability to cast Cleric spells and to dispel. They can wear most Fighter armor and use most Fighter weapons, lords must have at least 15 strength, 12 I.Q., 12 piety, 15 vitality, 14 agility and 15 luck.

![](_page_17_Picture_13.jpeg)

![](_page_17_Picture_14.jpeg)

![](_page_17_Picture_15.jpeg)

#### WIZARD

A combination of a Cleric and a Mage, with advantages and disadvantages of both. Wizards have average hit points, can wear leather armor and use Clerics' weapons. They can cast both Mage and Cleric spells, and are capable of identifying unknown items the party finds in the maze. Wizards must have at least 12 1.0 and 12 piety.

#### FIGHTER

The basic, person-at-arms. Fighters have high hit points and can use almost any armor and weapon, Fighters must have at least 11 strength.

#### LORD

## **IHE TRAINING GROUNDS:** OTHER OPTIONS

#### **INSPECT**

Inspect allows you to view a character's statistics. When you select this option, a roster of characters will be displayed. Select a character, and its window will appear (PHOTO 1). At this time, you may read the list of spells the character has learned.

![](_page_18_Figure_3.jpeg)

LEVEL

PHOTO 1. To Inspect a character, use the character window.

![](_page_18_Picture_5.jpeg)

ALIGNMENT & CLASS

![](_page_18_Picture_194.jpeg)

### LEVEL (L) AND **EXPERIENCE POINTS**  $(E.P.)$

When your characters defeat a group of monsters, their experience points are increased. "E.P." reflects the total number of experience points the character has earned. The experience level (L) of the character is increased when a character has earned enough experience points to gain a level. A character's experience level reflects the character's general level of ability for his or her profession.

#### AGE

Just like you, your characters have an age, and show the wear and tear of it. After age 50, a character becomes more and more feeble, and tends to lose his or her vitality.

#### GOLD

Your characters begin life with only a small amount of gold, but as they defeat monsters and discover treasure chests, their wealth grows. Gold reflects the amount of gold pieces that character possesses.

#### ARMOR CLASS (A.C.)

The armor class (A.C.) reflects how well the character is protected from physical attacks while in combat. The lower the number, the better protected the character is. Bare skin has an A.C. of 10 while a Sherman tank would have an A.C. of -10. As your characters acquire better armor, the A.C. will be lowered.

#### HIT POINTS (H.P.)

Hit points reflect the health of your character. Each time your character is injured, points are deducted. When the hit points reach zero, the character expires. Hit points are displayed in two sections, 8/8. The number to the left is the present value. The number to the right reflects the value when the character is in full health. Hit points can be recovered by resting at the Adventurer's Inn or magical means.

#### **STATUS**

Status is a general description of the character's health. Normally a character's status will be OK. However a character may become asleep, afraid, paralyzed, poisoned, petrified, out, expired, ashed or lost.

If your character's status is "OUT," he or she is in the maze. Select [RESTART AN OUT PARTY] to recover out characters.

### MAGIC POINTS (M.P.)

Magic Points, or spell points, show your character's current magical power. You'll see a series of seven zeros for the Cleric. The Mage is represented by the number four followed by six zeros. Your characters may have higher numbers depending on their level and class.

50, in order to cast a Halite, the spell must be in the character's book and there must be a first level magic point available. When a spell is cast, the character loses a magic point from tbe appropriate category and level. However, the character retains knowledge of the spell. To regain magic points, the character must rest in the Adventurer's Inn. Eventually, as your characters gain experience levels, they wilt learn new spells and acquire more magic points.

There are two basic categories of spells: Mage and Cleric. Within each Cleric and Mage category, there are seven levels of spells, from weak level <sup>I</sup> spells to the powerful [to put it mildly] level 7 spells, for a character to be able to cast a particular spell, be or she needs to have that spell in his or her spell beak and a magic point with which to cast it. Each number seen while inspecting your character represents the amount of magic points a character has in that level and the number of spells that character may cast-

When characters change class, they keep any spells that they've already learned. The magic points, however, will drop to a number equal the number of magic spells in that level. For example, if you have a Mage with 9 magic points of level one spells and you turn that character into a Fighter, the Fighter would have four magic points (since there are only four level one magic spells).

If you have created characters you no longer wish to use. you may delete them using this option. Before Wizardry deletes a character, you

will be asked if you really want to delete (just in case).

> The statistics return to the minimum values for the character's race.

#### DELETE

Change Name allows you to give a character a new identity. When you change a character's name, you will enter it the same way as you did when you created the character.

Changing class allows your character to switch careers in mid-life. For example, this option is used when a character of a basic dass, a fighter, wishes to enter an elite class, a Nmja. If the Fighter's statistics qualify for that class, at least 15 strength, 17 1.Q., 15 piety, 16 vitality, <sup>15</sup> agility and 16 luck and an evil alignment, the option to

change class to a Ninja will be given. Your characters may change to any class they wish provided their alignments and statistics are right. When your character changes class, several changes will take place:

The age is increased.

The experience level returns to one.

The experience points become zero.

However, the value of the character's hit points wifi remain the same, and the character will retain knowledge of the spells he or she currently knows.

![](_page_19_Picture_18.jpeg)

![](_page_20_Picture_0.jpeg)

After creating your characters, a party is formed at the tavern. Here you may inspect your character, trade items and gold, equip items and read magic spells. You begin by adding members to the party,

#### **ADD**

When you select [ADD], the roster of characters available for adventure is displayed. Select your members by moving the Control Pad up or down the list. Press [A] to add a character to the party, When choosing characters for your party, remember to choose characters of COMPATIBLE alignment. Good and Evil characters will NOT travel together. However, neutral characters will travel with either alignment. Characters of incompatible alignments will disappear from the roster if you attempt to join them together. For example, if you choose a character of Good alignment, and there are Evil characters in the Tavern, all the Evil characters will disappear from the party. You may add characters who are not alive (or otherwise

distressed) to the party if you wish to recover them by magical means in the maze. When you have finished selecting your six party members, or if you press  $[**B**]$ , the roster list will disappear.

Inspect lets you view a character's statistics. When a character is selected, the information about the character will be displayed. This display is the same as in the training Grounds. However, your characters will have several new options.

EQUIP: Lets you select the weapons, armor and other items your character is to wear. Weapons and armor your characters possess hut ant not equipped with will be of no use to you in combat. To unequip an item, do not select it when asked to equip.

TRADE: Allows the characters to exchange items amongst themselves. When you select [TRADE], a list of characters he or she may trade with is displayed. To the right of each character is the amount of items the character is currently carrying. Select the item you wish to trade, and the deal will be complete. Items which are equipped must be unequipped before they can be traded.

READ: Allows you to read a character's spell books to see what spells he or she has learned.

#### REMOVE

When you wish to remove a character from your party, select [REMOVE].

#### INSPECT

Drwy Gold pools the gold belonging to die party, and then evenly splits it up between the parfy members.

POOL GOLD: Gives all of die party's gold to one party member,

DROP; Allows you to drop unwanted items from the character's possession. Equipped items must be unequipped before they can be dropped.

#### PIVVY COLD

#### LEAVE

Leave exits die tavern.

![](_page_20_Picture_22.jpeg)

#### HEALING UP

When your characters return from the dungeon, they are often worn, and show the signs of battle. Resting charaefers here will recover lost hit points for a fee, and magic points Can be recovered for free. After entering the Inn, select the member you wish to rest and the room you wish him or her to rest in. The Stable is free, but it recovers only magic points. It does not recover lost hit points. In the other rooms, hit points are restored for a fee during each week of rest. Recovery is faster in the more expensive rooms. Continue to rest until all of the hit points are restored, or the character's gold pieces are used op. You may press [B] to exit early. Remember that age is important in WlZARPRY. As your characters rest in bed, healing and the like, their clock is ticking away.

After your characters have tasted their first few battles, they may earn enough experience points to gain a level. When a character makes a level, several things happen:

Magic users may gain more spells or magic points.

If your characters should not have enough experience points to gain a level, the points necessary to reach the next level will be displayed.

## **IHE TEMPLE OF CANT**

When the party returns to the City of Llylgamyn from the maze, the demised, paralyzed or similarly distressed characters are separated from the party by the City of Llylgamyn guards and brought to the Temple. Characters who are poisoned are cured as soon as they enter the City of Uyfgamyn. Permanently lost characters are buried.

### GAINING AN EXPERIENCE LEVEL

The maximum value of the hit points increases.

The statistics change (either up or down).

When you enter the Temple, the names of the troubled characters are displayed. Select a character to cure or resurrect, The tithe, or fee, required will be listed and you will be asked who will pay it. Once you have selected the character to pay, the Temple Clerics begin their work.

## **I HE ADVENTURER'S INN: GAINING A LEVEL AND HEALING**

Hi

Unless the character is extinct or in ashes, he or she will recover for certain, When resurrecting from extinction or ashes, the character may recover if he or she has a sufficent life force. However, the character will have only one hit point when resurrected.

Unfortunately, the Clerics may fail. Should they botch the job with an expired character, he or she will turn to ashes. If an ashen character is not resurrected, he or she is lost, and may not be restored by any means.

![](_page_21_Picture_16.jpeg)

r

When you select [BUY], eight items and their prices will appear on the screen. Other items can be seen by scrolling downward with the Control Pad. When you see an item you would like to purchase, press [a]. Next, move the arrow which appears up or dawn until it points to the desired item. Press [A] again to purchase the item.

#### **SELL**

After your party is formed, weapons and armor for the expedition can be purchased here. The following services are provided for your characters:

Pool Gold transfers all of the party's gold to the character who is shopping.

#### POOL GOLD

#### BUY

You can sell items to Boltac for half of the purchase price (after all, he has to make a profit). To sell items, select them as you would when buying items.

## **U**OLTAC'S TRADING POST

Occasionally, one of your party members will get "stuck" with a cursed item. When this happens, your character cannot get rid of the item! Unfortunately, most cursed items have had side-effects. For a fee. Boftac will remove the cursed item, and take it forever!

After forming die party and buying their equipment, the adventure begins. The Edge of Town offers the entrance to the wizARDRY dungeon and several other options.

At the Training Grounds, you can create, delete and inspect characters. Tou may aiso change a character's name or class.

#### UNCURSE

Here the characters can enter the maze and prepare for combat in (amp. To enter the maze, select [MAZE].

#### IDENTIFY

Boltac will identify items which your characters find in the maze. Boltac does this for a fee. of course. Tour Wizard may be able to provide this service for free.

## **HE EDGE OF TOWN**

### TRAINING GROUNDS

Turn the power off while pressing the [RESET] switch in order to have an accurate backup of your characters' data.

### CASTLE (CITY OF LLYIGAMYN)

Selecting this option returns your characters to the City of Ulylgamyn.

#### MAZE

### RESTART AN OUT PA RTY

When you have [QUIT] the game in the maze or if you accidentally pressed the [RESET] switch, you may resume your adventure with this option.

#### LEAVE GAME

When your characters have had a full day in the dungeon, you may leave the game using this option.

![](_page_23_Picture_0.jpeg)

It's time to shine your characters' armor, ready their weapons and prepare for the battles ahead. From the Edge of Town, select [MAZE] to embark on your adventure.

#### CAMP

IDENTIFY; The Wizard has the ability to identify unknown items your characters may find in the maze.

![](_page_23_Picture_10.jpeg)

PHOTO 1. (amp

Your characters will arrive in Camp (Рното 1). Here you prepare for adventure by equipping your characters and reordering the party for combat. In Camp, your characters have several options.

sPELL: Your characters may cast spells in tamp. For an explanation on how to cast spells, see the spell casting section.

USE: If your characters have an item such as a scroll or a magical potion, they may use them with this option.

REORDER: Reorder rearranges the marching order of your party memhers. The order of the characters affects combat. The first three members of your party may hit monsters, and likewise, may be hit by the monsters. The last three members of the party cannot hit monsters, but may cast spells. For the best order, put fighting

inspect: Inspect shows the character's information just as it does in the Training Grounds. However, in Camp your characters have several additional options.

characters in the front and the magic users and Thief in the back.

EQUIP: Equip readies your characters' weapons and allows them to wear their armor. If items are not equipped, they are of no use to your characters during combat.

![](_page_23_Picture_8.jpeg)

equip: When you select [equip] the entire party is equipped.

LEAVE; Leave exits (amp, and brings your party into the maze proper.

### ENTERING THE MAZE PROPER

![](_page_23_Picture_20.jpeg)

![](_page_23_Picture_21.jpeg)

Once your characters leave tamp, the maze is displayed  $($ P $\text{Horo 2}$ ), The maze is dark, but a Milwa spell allows you to see further, Additionally, this spell will show your characters secret doors found in the maze.

Each mare level consists of ?Q squares in east, west, south and north directions. When you begin the game, your characters are facing north at 0 East and 0 North at the stairs leading to the City of Lfylgamyn. Be certain to map your steps as your party moves from this location.

#### MAZE OPTIONS: QUIT, SEARCH AND SET TIMER

While in the maze, pressing the f H a ■■■ [SELECT] burton causes the following options to appear:

QUIT: Quit ends the adventuring for the session and saves the party in the maze. The screen will return to the City of Llylgamyn. To resume your adventure, select [RESTART AN OUT PARTY] at the Edge of Town.

sEARCH: Search examines the area the party occupies for characters that have been left deceased or otherwise in the maze. The search extends only for the few squares the party is near, and will not search through walls or on the other side of doors or walls.

5ET TIMER: Setting the timer changes (he length of time a message is shown on the screen. The lower the number, the faster the message is shown.

![](_page_24_Picture_6.jpeg)

Maze options.

![](_page_24_Picture_8.jpeg)

When monsters are encountered in the maze, combat will follow! (PHOTO 1) On the screen you will see the image of the first attacking monster. The monster's description will appear at the top of the screen. If more than one group of monsters are attacking, the description and the image of the first monsters will appear. As soon as these monsters are defeated, the description and the image will change. The second group of monsters will then appear in their place. Additionally, wIZARDRY will show you the number of monsters you are up against. The number to the left of the monsters shows the amount of monsters present. The number to the right, on the other hand, shows you how many monsters are active, for example, five monsters may be present, but three may have been put to sleep. In this case, only two would he active.

Sometimes you may be ambushed by rude monsters or you may surprise

unsuspecting creatures. In such cases. he attack is one-sided. If the monsters surprise you, they may hit your characters at wilt for one round, but may not cast any spells, The same holds true if you surprise the monsters. When you meet a friendly group of monsters, you may fight the monsters or leave them in peace, When selecting your route, remember your party's alignment. Good characters would welcome a truce. Evil characters, on the other hand, would likely decline a handshake, opting for the monsters' gold instead.

![](_page_24_Picture_14.jpeg)

PHOTO 1. When the Status is OK, the highest hit point value of the elected command is displayed.

#### **CAMOUFLAGE!!!**

Some monsters can hide their secret identities. To find the true nature of the monster you're fighting, cast the Latumapic spell when you first enter the dungeon. This will identify each monster, revealing its true identity.

#### 5ETTING YOU R CHARACTER'S COURSE

In combat, the actions of the party are chosen from the following commands. When the actions of the entire party hare been decided. combat begins and the results are displayed. The status of the party is rewritten with each round of combat. Members who are deceased or unable to fight ate moved to die rear of the party. When the monsters are defeated, the experience points and gold pieces earned by the party members are displayed.

PARRY: Protect yourself with weapons and armor.

RUN: Attempts to take the party on a run away from the monsters and the encounter. If only one member selects this option, the entire party will run. fscape, however, is not guaranteed,

FIGHT; Attacks the enemy with weapons. Only the first three members of the party may fight.

TAKE BACK: Erases all previous character combat selections, and allows you to begin choosing the characters' options from rhe beginning.

![](_page_25_Picture_12.jpeg)

SPELL- Casts a combat spell (see list at the end of this manual]. This may not be used in a surprise attack.

PIS PEL: Can only be used by a Cleric or a high-ranking Wizard. Dispel destroys animated monsters of the supernatural variety (skeletons, ghosts,, etc).

USE ITEM: Allows the character to use magical items, such as potions or scrolls, which are in the character's possession.

> DISARM: When you believe you knew what die trap is, your Thief may disarm the trap. When the trap is disarmed, its goodies are distributed amang the party members.

LEAVE ALONE: If your characters don't want the loot insrde of the n a r go bhliain an chomhair an chomhair an chomhair an chomhair an chomhair an chomhair an chomhair an chomhair a chest, or if the trap seems too big to overcome, you may leave the chest alone.

![](_page_25_Picture_21.jpeg)

PHOTO 1. A treasure chest.

#### TREASURE CHESTS

After your characters have defeated the monsters, they may find a treasure chest. Should your characters find one (PHOTO 1), they may do the following;

inspect: Allows <sup>a</sup> character, usually a Thief, to inspect the chest for a trap. When the inspecting member has been selected, the name of the trap he or she believes it to be is shown. Unfortunately, die character's selection may not always be right. If your character is not careful, the trap may be set off by mistake.

calfO; Allows <sup>a</sup> Cleric to cast the Califo spell. This is a level two spell, and will detect the trap on a chest with a 95% accuracy.

open: If yau believe there is na trap on a treasure chest, you may simply open it (and hope for rhe best),

### **II HE CEMETERY**

At times, the entire party may be expired. In that case, you may form another party of less than five members to retrieve the deceased party. With this new party, return to the spot where the party was destroyed, press the [SELECT] button, [SEARCH] for the members and rescue them. Occasionally, you may find that some characters have been moved from the original spot of their demise. At other times, some of Ifie characters' gold and armor may be missing. When characters are left in the maze, demised and unguarded, monsters tend to hide their bodies and piller their belongings.

![](_page_26_Picture_3.jpeg)

# I INTS FOR ADVENTURE

Map your adventure! Making an accurate map is a vital part of all WIZARDRY adventures. Without a map, you may find your party meandering aimlessly throughout the maze. This could lead to disaster or even worse a party lost fOREV£R!

Try out all the spells. Some spells that seem ineffective on lower level monsters may actually eliminate a higher level monster.

In the early stages of your adventure, it is not a good idea to be overaggressive in combat, fight a few battles, then go back to Uylgamyn ta heal op. This is the easiest way to build up your characters in the first few levels without encountering a fatal circumstance.

When in DARK areas, using your [A] button to move forward may be useful. This may help you discover many hidden doors often found in the dark.

The sleep spell (Katino) works well when cast upon most monsters. It will not eradicate them, but may allow you to inflict more damage and prevent monsters from doing the same.

Use your Dumapic spell to check your map constantly. You may find many nasty tricks designed to throw your party off course.

Try to adhere to your characters' alignment, for example, if a character is of GOOD alignment, fie or she should leave friendly groups of monsters alone.

![](_page_27_Figure_4.jpeg)

![](_page_27_Picture_5.jpeg)

PHOTO 1. The figure in the parentheses shows the number of times the spells of that fevel can be used.

Spells are divided into two groups, Mage and Cleric. Mage spells are primarily designed for attack, and are learned by the Mage, Samurai and Wizard. Cleric spells are primarily for defense and cure and are learned by the Cleric, Uord and Wizard.

Each group of spells is divided into seven levels, each representing a higher power, <sup>A</sup> character begins learning the level one spells, and as be or she gains experience levels, new, more powerful spells are learned. Additionally, the number of times the spell can be cast, or magic points, increases {up to a maximum of nine).

When selecting [SPELL] in Camp or combat, the level of the spell appears (PHOTO 1). The level of the spell may be switched with the up/down of the Control Pad, and the Mage/Cleric spells by the left/right of the button. When the spells are displayed, select the spell with the arrow by pressing the [A] button.

54

SPELL NAME: HAilTO TRANSLATION: LITTLE FIRE cast when: Combat AFFECTS: I Monster

WALITO causes a flame ball about the size of a baseball to strike a monster, inflicting front one to eight hit points of damage.

SPELL NAME: MOGREE TRANSLATION: BOOT IRON cast WHEN; Combat AFFECTS: CaStet

> KATINO causes most of the monsters in a group to fall asleep. KATIND only affects normal animal or humanoid monsters, and the duration of its effect is inversely proportional to the power of the monster, Sleeping monsters are easier to hit and successful attacks do double damage!

DUMAPIC grants you insight into your party's position in the Maze: the exact displacement from the stairs leading to the City of Llylgamyn [vertically. North and East), and the direction you are currently facing.

![](_page_27_Picture_8.jpeg)

#### LEVEL <sup>1</sup> MACE SPELLS

MOGREF reduces the spell caster's AC (Armor (lass) by two points. This protection lasts for the rest of the encounter.

SPELL NAME: KATINO TRANSLATION: BAD AIR cast WHEN; Combat AFFECTS: <sup>1</sup> GrOUp

SPELL NAME: DUNAPIC TRANSLATION: CLARITY CAST WHEN: Camp AFFECTS: Entire Party

#### LEVEL 2 MAGE SPELLS

SPELL NAME: DILTO TRANSLATION: DARKNESS CAST WHEN: Combat AFFECTS: <sup>I</sup> Group

SPELL NAME; SOPlC TRANSLATION: GLASS cast when: Combat AFFECTS: Caster

DILTO causes one group of monsters to be enveloped in darkness, which reduces their ability to defend themselves.

SOPIC causes the spell-user to become transparent. This makes him ar her harder to see; thus the caster's AC is effectively reduced by four points during the rest of the encounter.

SPELL NAME: MELITO TRANSLATION; LITTLE SPARK5 CAST WHEN: Combat AFFECTS: <sup>I</sup> Group

MELITO sparks and does one to eight hit points of damage an cadi affected monster.

SPELL NAME: MAHALITO TRANSLATION: BIG FIRE cast when: Combat AFFECTS: <sup>I</sup> Group

MAHALITO causes a fiery explosion to erupt amid a monster group, doing four to twenty-four hit points of damage.

SPELL NAME; HOLITO TRANSLATION: SPARKS cast WHEN: Combat AFFECTS: | Group

MOLITO causes sparks to fly about and do three to eighteen hit points of damage to about half the monsters in a group. While inferior in many respects ta HAHALITO, HOLITG affects some monsters that are impervious to fito-bared spells, and the monsters that are struck by the spell are less likely to be able to minimize its effects.

#### LEVEL 3 MAGE SPELLS

MORLIS causes one group of monsters to fear the party, thus reducing the effectiveness of their attacks. The efforts of MORLIS are comparable to a double-strength DILIO spell.

SPELL NAME: LAHALITO TRANSLATION: TORCH cast whin: Combat AFFECTS: <sup>I</sup> Group

\*

DALTO is a frigid version of MAHALITO, and inflicts six to thirtysix hit points of damage.

LAHALITO is an "industrial-strength" version of MAHALITO, and inflicts six to thirty-six hit points of damage.

SPELL NAME: MDRiLS TRANSLATION; FEAR CAST WHEN: Combat AFFECTS: <sup>I</sup> Group

#### LEVEL 4 MACE SPELLS

SPELL NAME: DALTO TRANSLATION: BUZZARD CAST WHEN: Combat AFFECTS:  $\vert$  Group

SPELL NAME: TZALIK TRANSLATION: Showers of Sparks CAST WHEN: fombat AFFECTS: <sup>I</sup> Group

TZAUK causes a downpour of fiery sparks against the monsters with three to twenty-four hit points of damage.

#### LEVEL 5 MAGE SPELLS

SPELL NAME: MAMORLIS TRANSLATION: TERROR cast WHEN; Combat AFFECTS: All Monsters

MAM0RLI5 is an improved version of MORLIS that makes all of the monsters in an encounter tear the party, thus reducing the effectiveness of their attacks.

SPELL NAME: MAKANITO TRANSLATION; OfABLf AIR CAST WHEN: Combat AFFECTS: All Monsters

SPELL NAME: MADALTO TRANSLATION; FROST KING CAST WHEN: Combat AFFECTS: l Group

SPELL NAME: ZILWAN TRANSLATION: DISPEL CAST WHEN: (ombat AFFECTS; <sup>1</sup> Monster

#### LEVEL 6 MAGE SPELLS

SPELL NAME: LADALTO TRANSLATION: ICE STORM cast when: Combat AFFECTS: 1 Group

MAKANITO asphyxiates most airbreathing monsters with less than forty hit points. This is an all or nothing spell; if MAKANITO does not defeat a monster, that monster is undamaged by the spell. HADAITO is a super-cooled DALTQ that causes eight to sixty-four hit points of icy damage.

LADALTO is a super high-powered MADALTO, and does thirty-four to ninety-eight hit points of damage to one monster group.

SPELL NAME: LAKANITO TRANSLATION; VACUUM CAST WHEN: Combat AFFECTS: <sup>1</sup> Group

LAKANITO will defeat all the monsters in a group if they breathe air.

; <sup>1</sup> <sup>i</sup> fc <sup>1</sup>

IlLWAN well dispel one monster of the supernatural variety.

MASOPIC duplicates the ''transparency" effects of SOPIC, but affects (he entire party.

SPELL NAME: HAMAN TRANSLATION: BEG CAST WHEN; Combat AFFECTS: Variable

SPELL NAME: MALOR TRANSLATION: TELEPORT CAST WHEN: Any time AFFECTS: Entire Party

SPELL NAME: MAHAMAN TRANSLATION; EESEEtH CAST WHEN; Combat AFFECTS: Variable

SPELL NAME: TILTOWAIT TRANSLATION: KA-BLAM! CAST WHEN: Combat AFFECTS: All Monsters

HAMAN is an unusual spell. It allows the caster to beg the gods for aid. Only thirteenth-level or higher characters may cast HAMAN, and doing so costs them a level of experience! If the gods decide to answer your plea, you will be given a choice of possible boons.

 $\mathbb{P}(\mathbb{P}(\mathbb{R}^n)) = \mathbb{P}(\mathbb{P}(\mathbb{R}^n)) = \mathbb{P}(\mathbb{R}^n)$ 

When cast in Combat, MALOR randomly teleports the party to another location on the same ievei. When cast in Camp, the caster can select his destination precisely. Teleporting outside the Maze, or into an area el solid rock, will have catastrophic results.

SPELL NAME: MASOPIC TRANSLATION; CRYSTAL cast WHEN: Combat AFFECTS: Entire Party

This more powerful version of HAMAN has the same costs and conditions of casting, but the boons that the gods grant are more valuable.

The effect of this spell is somewhat like the detonation of a small tactical nuclear weapon, and causes from ten to a hundred and fifty (ISO) hit points of damage to all the monsters opposing the party!

#### LEVEL7MAGE SPELLS

## LERIC SPELLS

#### LEVEL 1 CLERIC SPELLS

SPELL NAME: KALKi TRANSLATION: BLESSINGS cAST WHEN: Combat AFFECTS: Entire Party

SPELL NAME: BAOJOS TRANSLATION: HARM castwhen: Combat AFFECTS: I Monster

SPELL NAME: MILWA TRANSLATION: LIGHT cast WHEN: Any time AFFECTS: Entire party

SPELL NAME: DIOS TRANSLATION: HEAL CAST WHEN: Any time affects: <sup>I</sup> Person

SPELL NAME: PORFIC TRANSLATION: SHIELD CAST WHEN: Combat AFFECTS: Caster

KALKI reduces the AC (Armor Class) of all party members by one point, and thus makes them harder to hit.

DIOS restores from one to eight lost hit points to a party member, It will not bring the expired back to life.

BADIOS inflicts from one to eight hit points of damage upon a monster. It is the inverse of DIOS.

MILWA causes a softly glowing magical light in accompany the party, illuminating more of the maze and revealing all secret doors. The light lasts only a short time.

PORFIC lowers the AC of the caster by four points. The effects last for the rest of the combat.

SPELL NAME: HANlfO TRANSLATION: STATUE CAST WHEN: Combat AFFECTS: I Group

MANIFO causes some of the monsters in a group to become still as statues for one or more melee rounds, The practical effects are similar to KATINO: the monsters cannot attack, and physical attacks upon them are easier and do double damage.

MONTINO causes the air around a group of monsters to stop transmitting sound., thus preventing them from casting spells!

SPELL NAME: MONTINO TRANSLATION: STILL AIK CAST WHEN: Combat AFFECTS: <sup>I</sup> Group

#### LEVEL 2 CLERIC SPELLS

KANDI allows the caster to locate the approximate position in the maze of another character.

SPELL NAME; MATU TRANSLATION; ZEAL CAST WHEN: Combat AFFECTS: Entire Party

SPELL NAME: CALF0 TRANSLATION; X-RAY CAST WHEN: Looting AFFECTS: Caster

NATU reduces the AC (Armor (lass} of all party members by two points, and thus is a double-strength KALKI.

CALfO permits the caster to determine the nature of a trap on a chest with excellent reliability.

SPELL NAME: KAHOI TRANSLATION: LOCATION CAST WHEN: Combat AFFECTS: Caster

#### LEVEL 3 CLERIC SPELLS

SPELL NAME: DIALKO TRANSLATION: SOFTNESS CAST WHEN: Any time AFFECTS: | Person

SPELL NAME: LATUMAPIC TRANSLATION: IDENTIFY CAST WHEN: Any time AFFECTS: Entire Party

SPELL NAME: DIAL TRANSLATION: CURE CAST WHEN: Any time AFFECTS: | Person

SPELL NAME: BADIAL TRANSLATION: WOUND CAST WHEN: Combat AFFECTS: I Monster

DIALKO cures paralysis and frees those under the spell of KATINO or MANIFO.

LATUMAPIC reveals the true names of the monsters you meet. The effect lasts for the rest of the expedition.

DIAL is an improved DIOS spell. It restores two to sixteen hit points to a party member.

BADIAL is the inverse of DIAL. It inflicts two to sixteen hit points of damage upon a monster.

62

#### LEVEL 4 CLERIC SPELLS

SPELL NAME: LOMILWA TRANSLATION: SUNBEAM CAST WHEN: Any time AFFECTS: Entire Party

SPELL NAME: BAMATU TRANSLATION: PRAYER CAST WHEN: Combat AFFECTS: Entire Party

SPELL NAME: LITOKAN TRANSLATION: FLAMES CAST WHEN: Combat AFFECTS: I Group

SPELL NAME: LATUMOFIS TRANSLATION: CLEANSE CAST WHEN: Any time AFFECTS: I Person

SPELL NAME: MAPORFIC TRANSLATION: BIG SHIELD CAST WHEN: Any time AFFECTS: Entire Party

Like MILWA, LOMILWA causes a softly glowing magical light to accompany the party, illuminating more of the maze and revealing all secret doors. The effects of LOMILWA, however, last for the duration of the expedition.

BAMATU is a double-strength MATU spell. It reduces the AC of each party member by four points for the duration of the combat.

LITOKAN causes a pillar of flame to strike a group of monsters, doing three to twenty-four hit points of damage to each.

LATUMOFIS removes the effects of poison.

MAPORFIC is an improved version of PORFIC that lasts for the duration of the expedition. This is the best overall defensive spell.

#### LEVEL 5 CLERIC SPELLS

SPELL NAME: DIALMA TRANSLATION: BIG CURE CAST WHEN: Any time AFFECTS: <sup>I</sup> Person

SPELL NAME: BADIALMA TRANSLATION: BIG WOUND CAST WHEN: Combat AFFECTS: I Monster

BADIALMA is an improved BADIAL spell. It inflicts three to twenty-four hit points of damage upon a monster.

SPELL NAME: Dl TRANSLATION: LIFE CAST WHEN: (amp AFFECTS: I Person

SPELL NAME: KADI TRANSLATION: EXTINCTION CAST WHEN; Combat AFFECTS: I Monster

#### LEVEL 6 CLERIC SPELLS

DI attempts to resurrect a deceased character. There is. a chance that the spell will fail. IF successful, the restored character will have but one bit point. Dl cannot resurrect a character who is in ashes, and if it fails, will turn an expired character into ashes. Ihts spell is not as effective as the one cast by the Clerics of the Temple of Cant

BADI attempts to give the target a heart attack, If successful [and the target must have a heart for this to be so!), the monster is defeated.

MABADI strips the target monster of all but a lew of its hit points.

SPELL NAME: MALIKTO TRANSLATION: WRATH cast when: Combat AFFECTS: All Monsters

LOXTOFEII causes all party members to be teleported back to the City of Uylgamyn, minus all their equipment and most of their gold. There is a very good chance this spell will fizzle.

NALIKTO causes fiery meteors to descend upon all the monsters, inflicting from twelve to seventy-two points of damage upon each.

SPELL NAME: LORTQ TRANSLATION: BLADES CAST WHEN: Combat AFFECTS; <sup>I</sup> Group

DIALMA is an improved DIAL spell. It restores three to twenty-four hit points to a party member.

> KADORTO restores the expired to life, even those reduced to ashes. It also restores all of the recipient's hie points. As with Dl, there is a chance that KADORTO will fail. If a character who is in ashes fails to be resurrected by KADORTQ, he or she will be lost forever.

LORTO causes sharp blades to slice through a group, causing six to thirty-six hit points of damage to each monster in that group.

SPELL NAME: MADI TRANSLATION: RESTORE CAST WHEN: Any time AFFECTS: I Person

 $\mathcal{P}(\mathcal{P}(\mathcal{A}, \mathcal{B})) = \mathcal{P}(\mathcal{P}(\mathcal{A}, \mathcal{B}))$ 

SPELL NAME: HABADI TRANSLATION: MAIMING CAST WHEN: Combat AFFECTS: | Monster SPELL NAME: LOKTOFEIT TRANSLATION: RECALL cast when: Combat AFFECTS: Entire Party

#### LEVEL 7 CLERIC SPELLS

![](_page_32_Picture_17.jpeg)

MADI totally restores the recipient to perfect health, so long as he or she is not deceased or worse. It is important to recognize that in the world of Wizardry, there are things worse than extinction.

#### QUESTIONS AND ANSWERS

Q) How can I keep my characters from aging so much when I use the Adventurer's Inn to heal them?

A) Have only your Cleric stay in the Stables. This only ages him one day and costs no gold. After he's healed, go to the maze and use your Cleric's healing spells to restore your remaining characters' Hit Points. Bring your other characters to the Stables when they are about to raise a level. You will be able to raise them 365 levels and only gain one year in age!

Q) I have created my party of characters, but I'm not certain what items I should buy forthem from Boltac's.

A) For starters, any fighting character (Fighter or Samurai) should carry a Long Sword, Body Armor, Iron Shield, Gloves of Copper, and a Helm. Tou should have an Anointed Flail. Iron Shield and Body Armor for the Cleric and Padded Leather and Small Shield for the Wizard. The Thief should have the Blade of Biting, Padded Leather and Iron Shield. The Mage is not really a fighting character, and only needs to wear Robes. First of all, you will need more money to purchase all the items you need when starting out. There are ways to multiply your gold; however, we cannot tell you everything. That you'll have to learn on your own.

Q) How can I start the game over from the beginning? I'd like the information to be just like it was when I brought it home. A) First, you want to delete all of the characters you have created by using the [DELETE] function in the Training Grounds.

Secondly, after you have deleted them,

choose the [DELETE] function one more time. The game will then ask you if you wish to "Reset the Backed-up Data." If you say "Yes" the game will be reset back to its original form.

Q) Can a character change its Alignment? A) Yes, but only if a character goes against its characteristics.

Q) How is the party teleport spell "Malor" used?

A) When casting Malor, Wizardry will ask you to input the direction your party wishes to travel. Input the exact number of spaces North, South, East or West your party will travel from the party's current location. Then input how many floors. Up or Down you wish to go.

Q) What is the quickest way to build up experience points in the early course of the game?

A) Good OI Murphy's Ghost will continue to appear in a specific location on the first floor. Every time you deleat this monster, your characters will gain a total of 4450 E.P.

Q) How come it seems that I cannot make a Ninga or a Lord?

A) The Ninja, Lord and other elite classes can take some time and patience to achieve. A character must usually learn 18-25

experience levels before becoming an elite class.

Q) Are there any secrets or hidden levels in Wizardry?

A) Rumor has it that a Demon Lord resides somewhere on the 6th floor.

66

#### COMPLIANCE WITH FCC REGULATIONS

This equipment generates and uses radio frequency energy and if not installed and used properly, that is, in strict accordance with the manufacturer's instructions, may cause interference to radio and television reception. It has been type tessed and found to comply with the limits for a Class B computing device in accordance with the specifications in Subject J of Part 15 of FCC Rules, which are designed to provide reasonable protection against such interference in a residencial installation. However, there is no guarantee that interference will not occur in a particular installation. If this equipment does cause interference to radio or television reception, which can be determined by turning the equipment off and on, the user is encouraged to try to correct the interference by one or more of the following measures: Reorient the receiving antenna

-Relocate the NES with respect to the receiver

- Move the NES away from the receiver

-Plug the NES into a different outlet so that Control Deck and receiver are on different circuits. If necessary, the user should consult the dealer or an experienced radio/television technician for additional suggestions. The user may find the following booklet prepared by the Federal Communications Commission he glui:

How to Identify and Resolve Radio-TV Interference Problems. This booklet is available from the U.S. Government Printing Office, Washington, DC 20402, Stock No. 004-000-00345-4

#### LIMITED WARRANTY

ASCII Entertainment Software, Inc. (ASCII) warrants to the original purchaser of this ASCII software product that the medium on which this computer program is coded is free from defects in materials and workmanship for a period of ninety (90) days from the date of purchase. This ASCII software program is sold "as is," without express or implied warranty of any kind, and ASCII is not liable for any losses or damages of any kind resulting from the production of the same and the state of the country (90) days to either repair

or replace, at its option purchase, at its flactory This warranty is not atbe void if the defect is ment or neglect. THIS West

OR CLAIMS OF ANY NATURE SHALL BE BINDING ON OK OBLIGATE ASCII, AND IMPLIED WARRANTIES APPLICABLE TO THIS SOFTWARE PRODUCT, INCLUDING WARRANTIES OF MERCHANTABILITY AND FITNESS FOR A PARTICULAR PURPOSE, ARE LIMITED TO THE NINETY (90) DAY PERIOD DESCRIBED ABOVE. IN NO EVENT WILL ASCII BE LIABLE FOR ANY SPECIAL INCIDENTAL OR CONSEQUENTIAL DAMAGES RESULTING FROM POSSESSION, USE OR MALFUNCTION OF THIS ASCII SOFTWARE PRODUCT. Some states do not allow limitations as to how long an implied warranty lasts and/or exclusions or limitations of incidental or consequential damages, therefore the above limitations and/or exclusions of liability may not apply to you. This warranty gives you specific rights, and you may also have other rights which vary from state to state.

ASCII Entertainment Software, Inc., 346-A Lakeside Drive, Foster City, CA 94404, (415) 570-7005.

baid, with proof of date of

That be applicable and shall a unreasonable use, mistreat-NO OTHER MEPRESENTATIONS